國立臺灣師範大學 心理與教育測驗研究發展中心 教師資格考試 試務行政組

第二部分 宣講內容

# 113年度考試報名及試務應注意事項

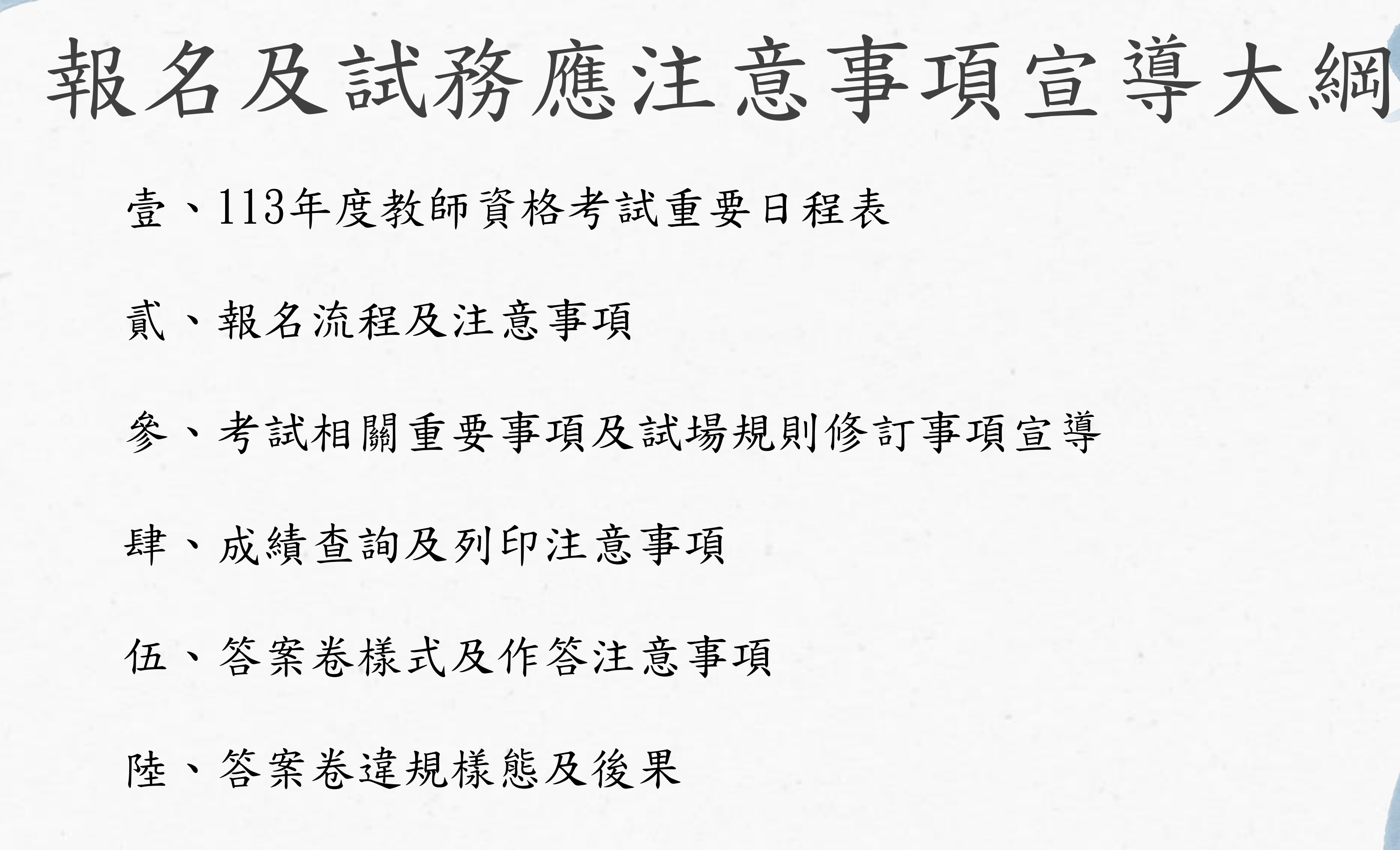

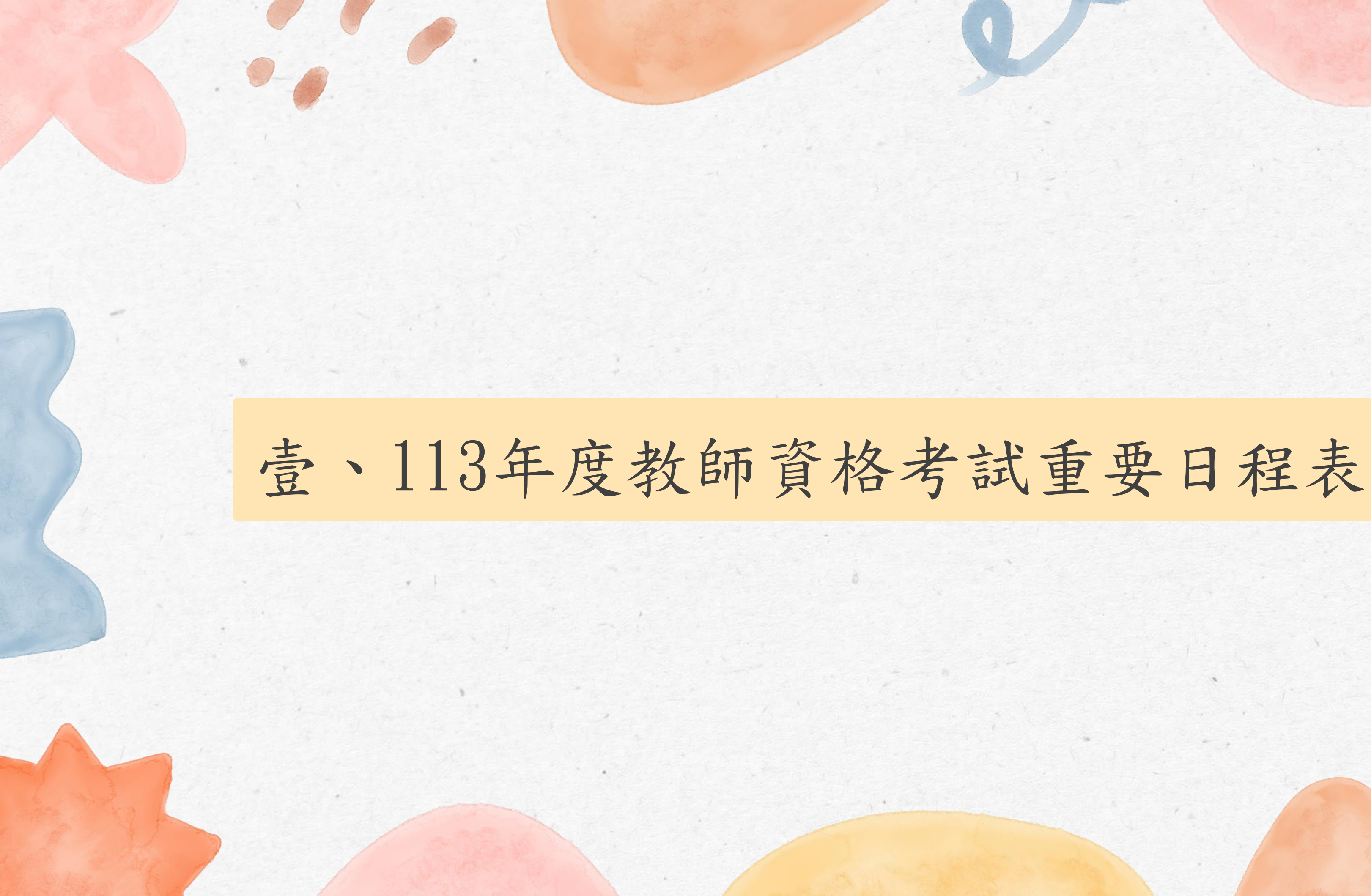

放榜

## 壹、113年度教師資格考試重要日程表 6/16 考試日  $7/29(9:00)$ 起  $4$ 月  $\left\langle 6$ 月  $\right\rangle$  (6月  $\left\langle 7$ 月 )  $6/5(10:00)$ 6/16(19:00)<sup>止</sup> 列印准考證 4/11(8:30)至4/18(15:00)止 網路報名 4/25(8:30)至4/29(15:00)止 補正報考資料 4/11(8:30)至4/18<sup>止</sup> 繳費 4/19至4/29(15:00)止 自行上網修改背景資料

※詳細內容請參閱簡章P. I - P. II

 $\,$   $\,$ 

7/29(9:00)<sup>至</sup> 10/31<sup>止</sup> 成績查詢列印 7/29(9:00)<sup>至</sup>  $8/1(15:00)$ 申請成績複查

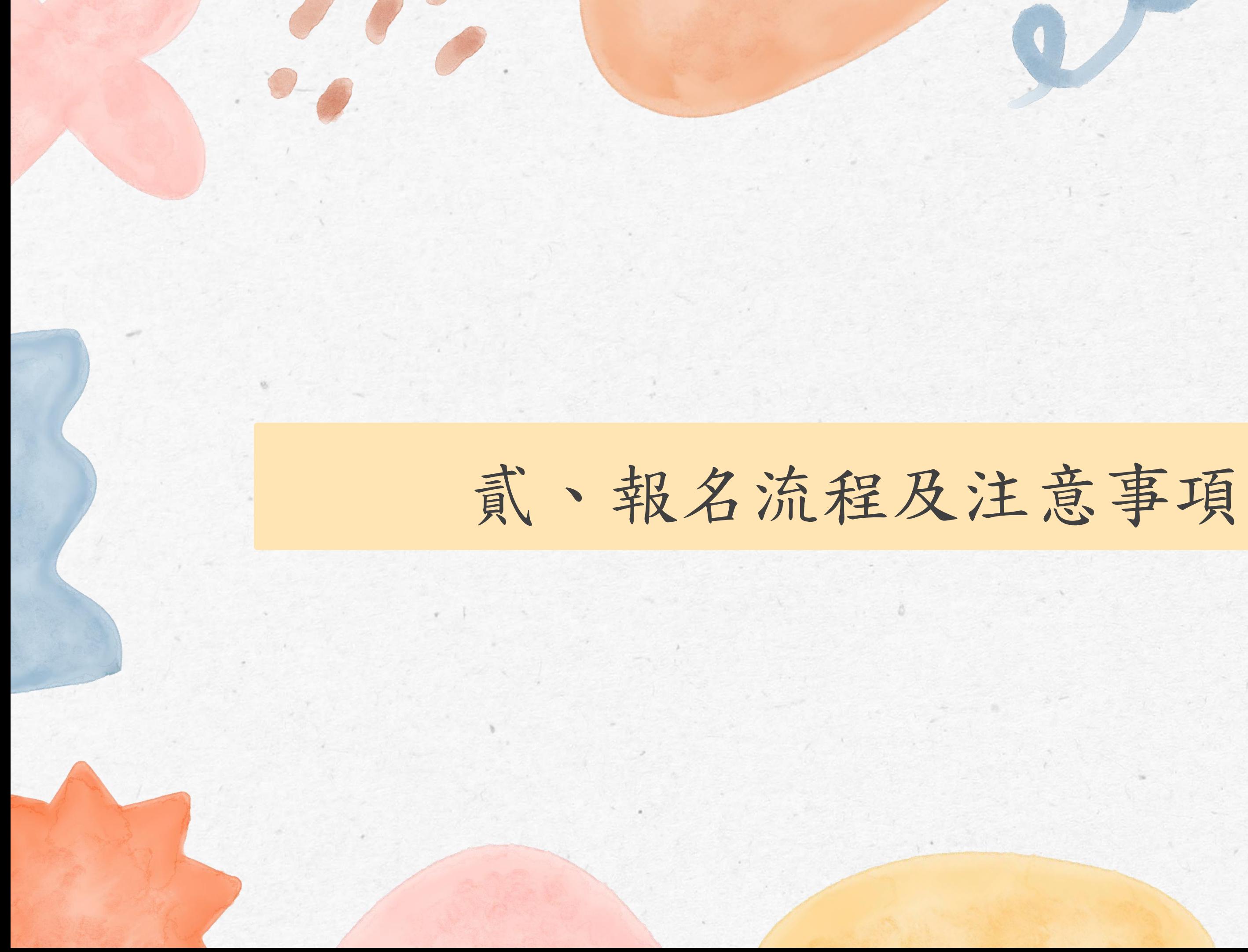

3

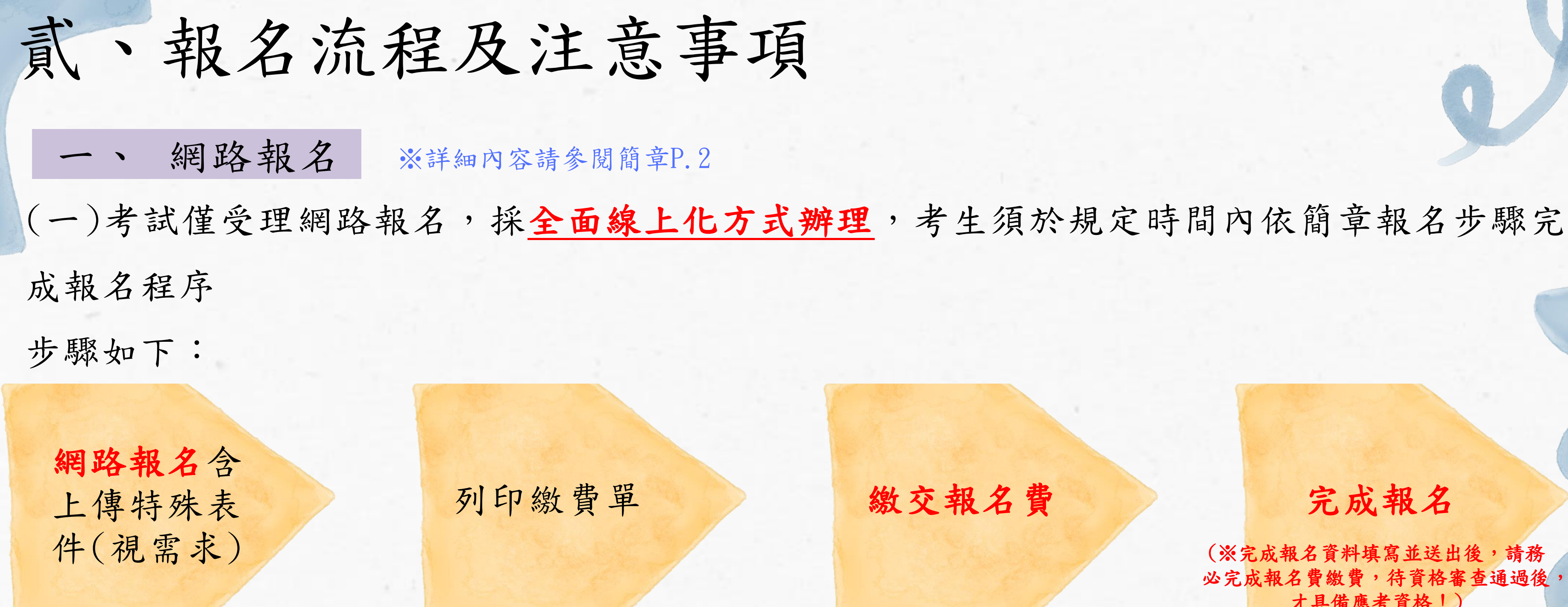

(二)本次考試採全面線上化報名,若考生欲申請特殊應考服務或報名費補助等服務,僅須在 報名系統依照指示上傳相關之佐證文件即可,無須再郵寄紙本文件至試務行政組。

(※完成報名資料填寫並送出後,請務 必完成報名費繳費,待資格審查通過後, 才具備應考資格!)

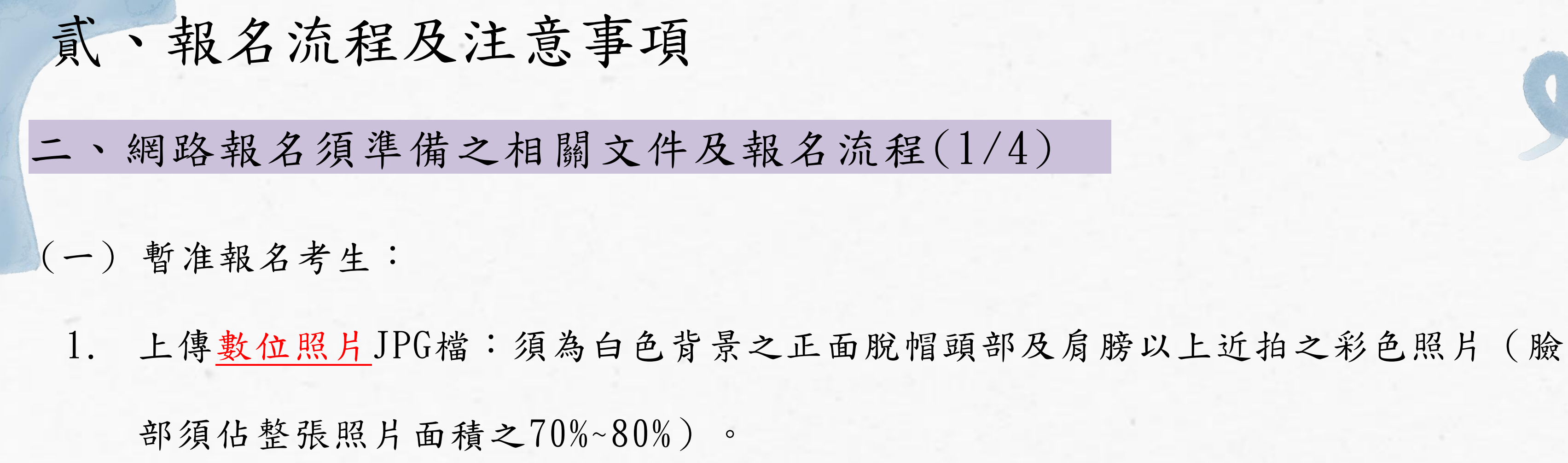

2. 上傳正面身分證明文件電子檔JPG檔:如國民身分證、有效之護照、合法停留的居留 或定居文件。

3. 點選及列印繳費單,並於繳費期限內完成繳費。

※暫准資格報名階段暫免繳驗「畢業證書」、「修畢師資職前教育證明書」,若有關暫准資格疑問,請先向 師培中心確認提報暫准資格有害准資格須修正,請師培中心聯絡試務行政組。

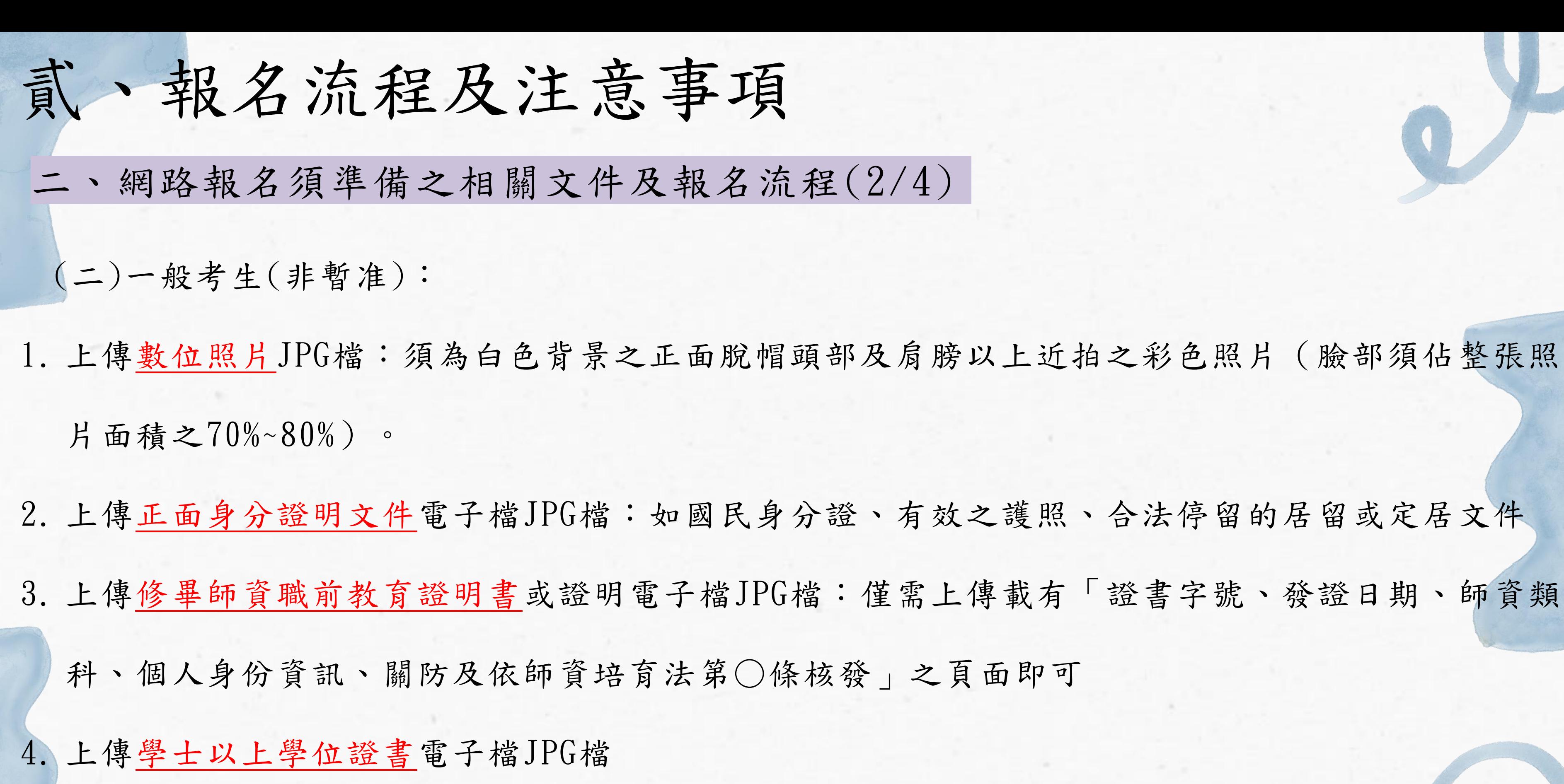

5. 點選及列印繳費單,並於繳費期限內完成繳費。

本年度特殊應考服務申請採全面線上化辦理,相關須繳交之佐證文件 皆須至報名系統以上傳方式申請,無須郵寄紙本表件 ※詳細內容請参閱簡章P.4-P.7

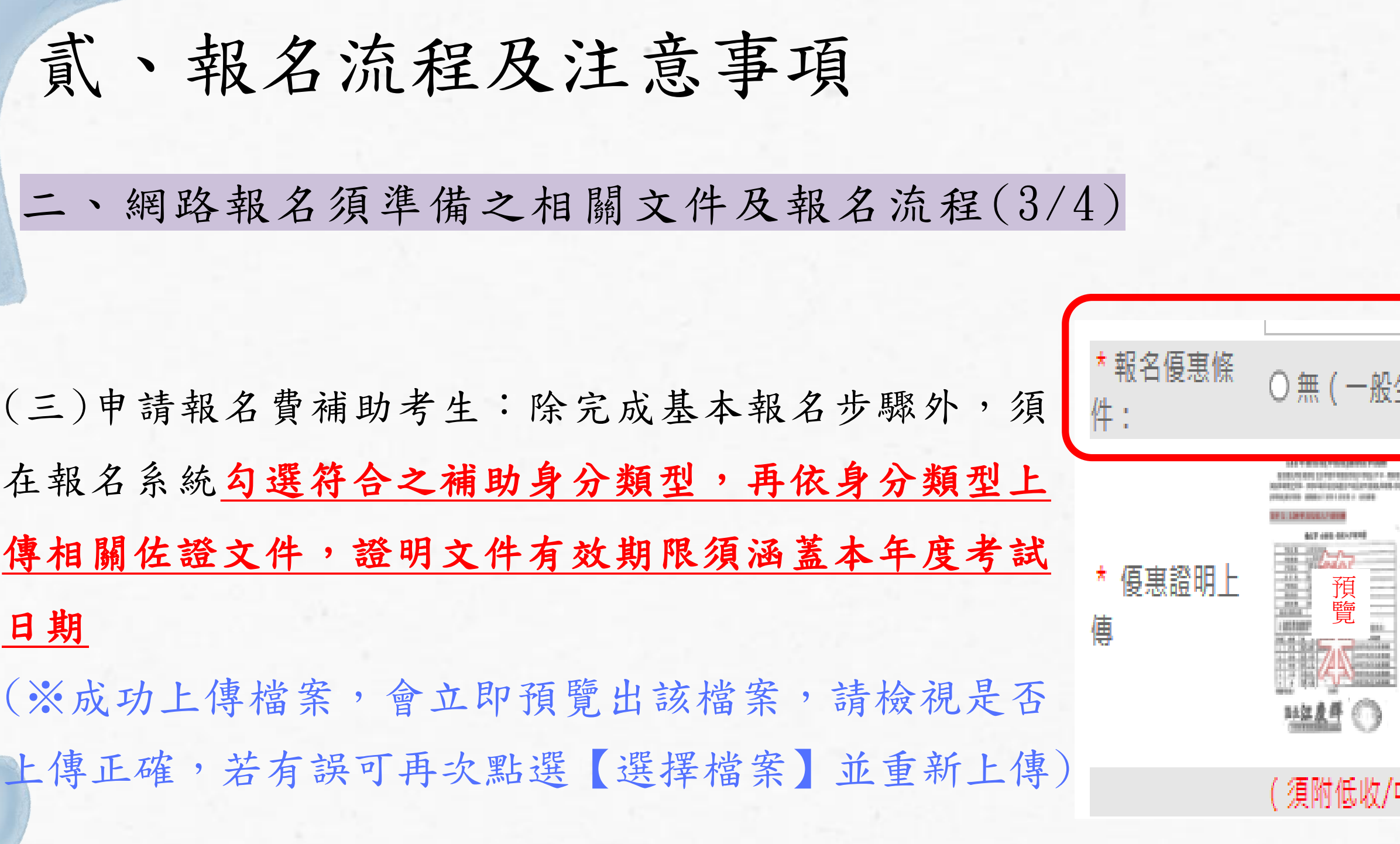

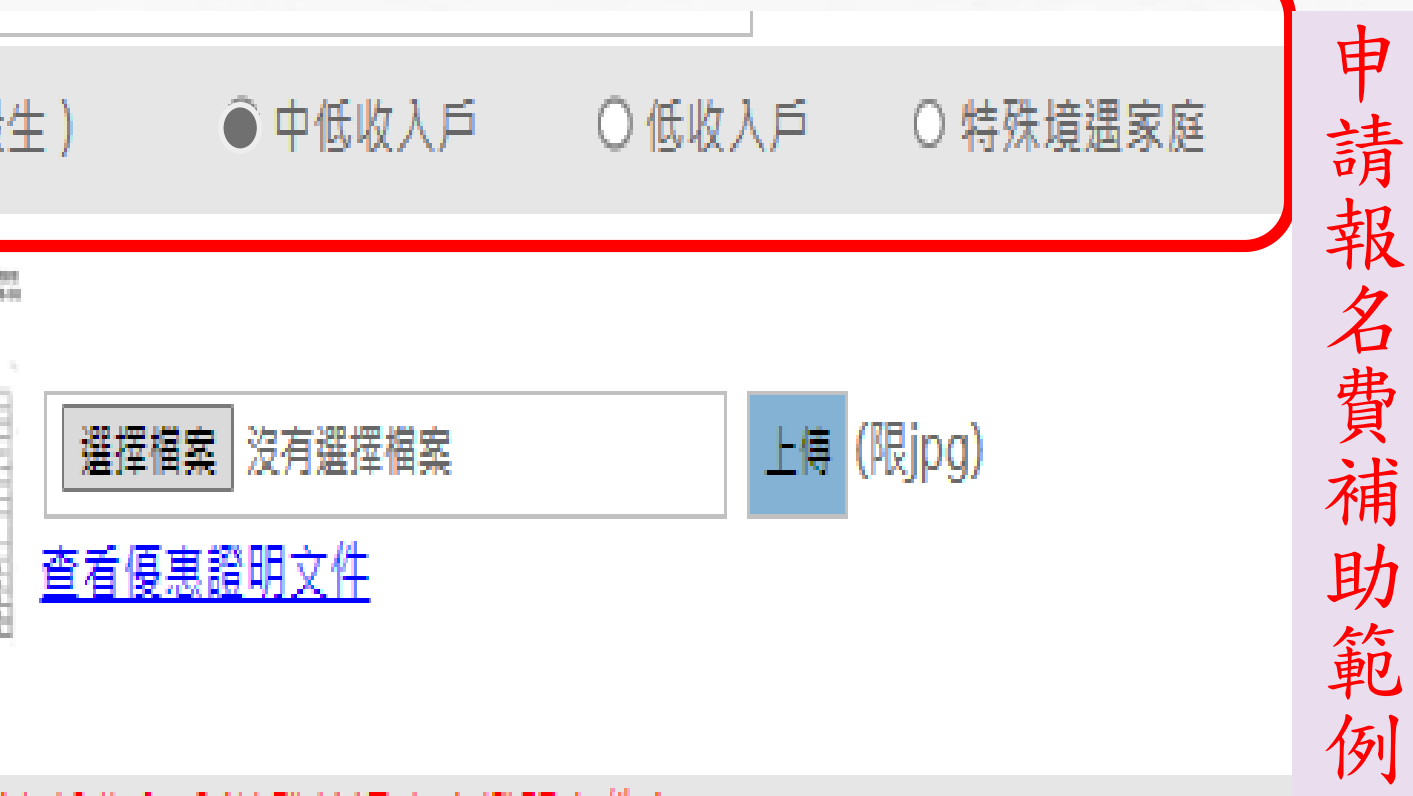

中低收入戶/特殊境遇家庭證明文件

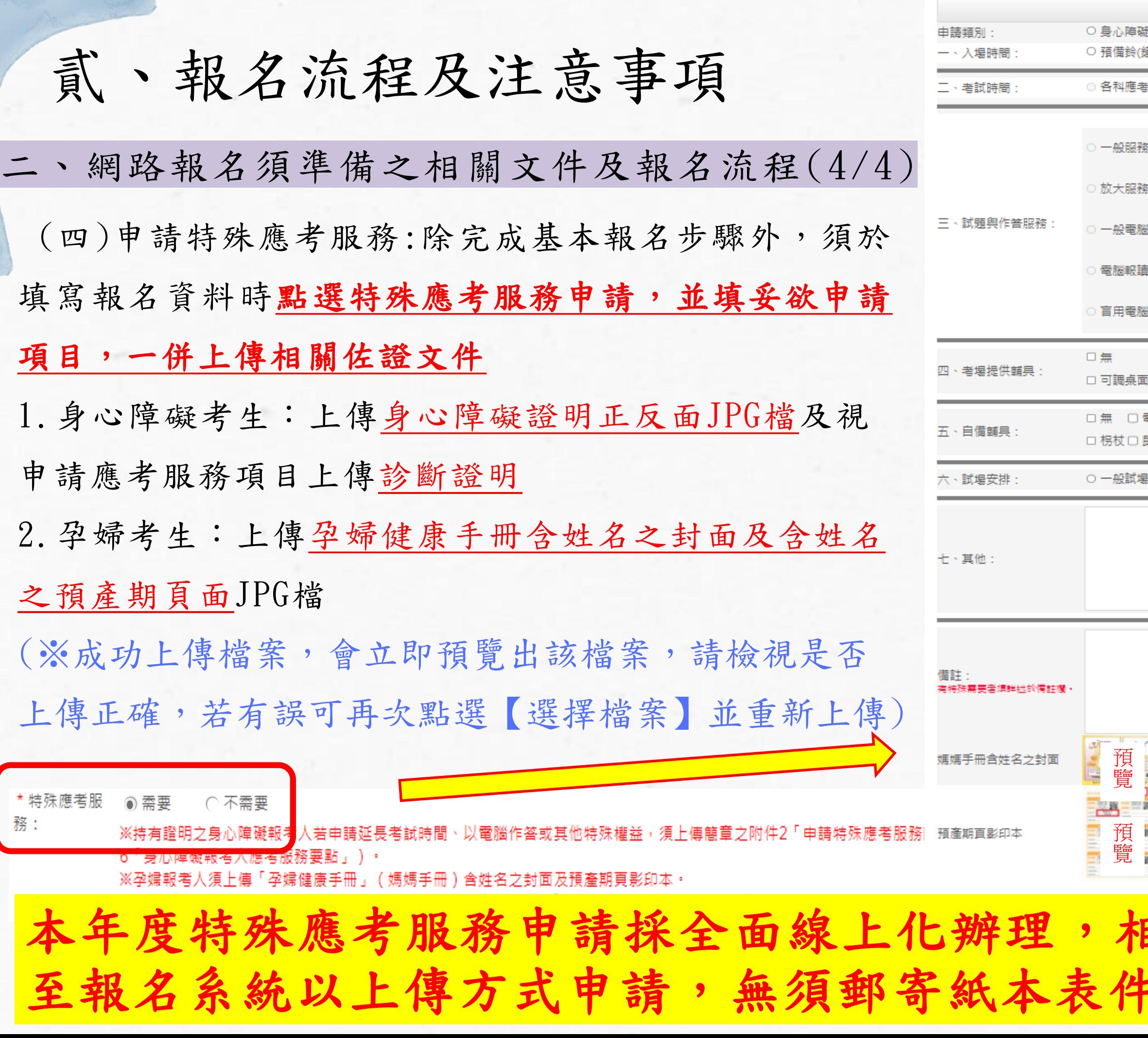

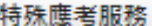

## 或重大傷病 ◉ 孕婦

衛聲響前,提早5分鐘進入試場準備 ○ 正常入場時間

|時間延長20分鐘 ◎ 正常應考時間|

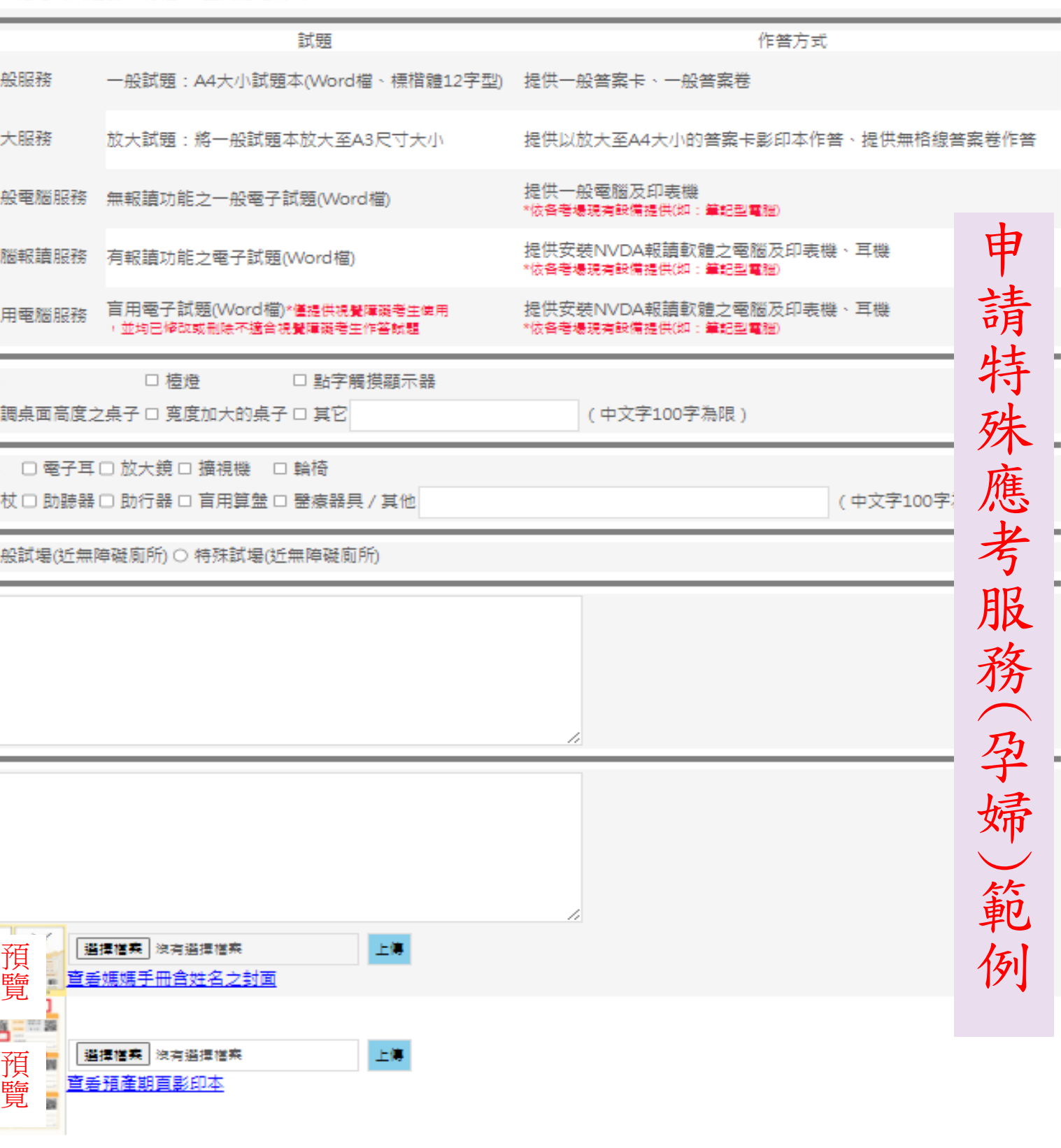

## 開須繳交之佐證文件皆須

※詳細內容請參閱簡章P.4 - P.7

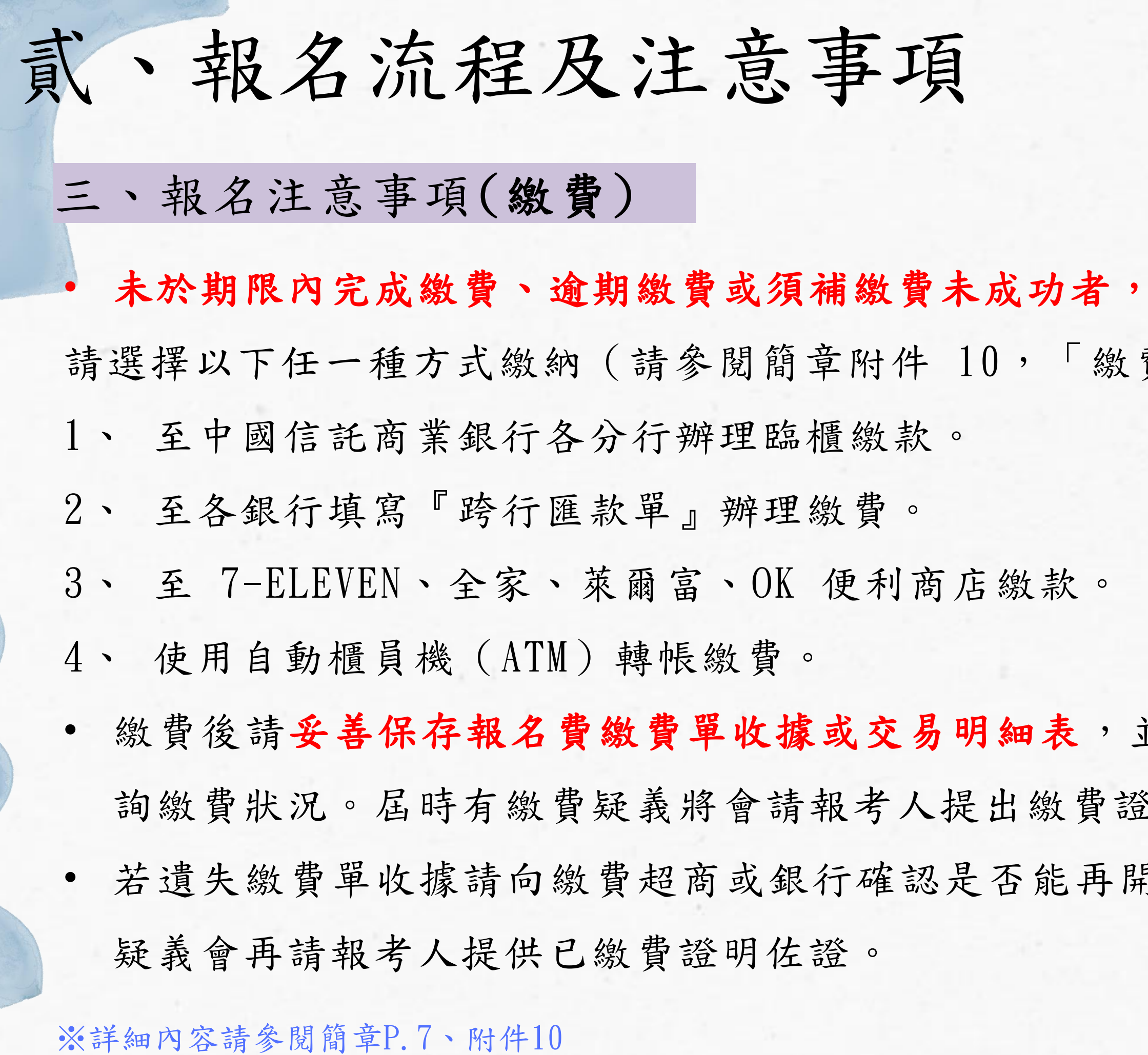

視同未完成報名程序。 費方式說明」)

並可於繳費 3-7 日後至本考試網站查 多明,若審查通過系統則會同步顯示。 • 若遺失繳費單收據請向繳費超商或銀行確認是否能再開立繳費證明,本組會同步對帳,若有

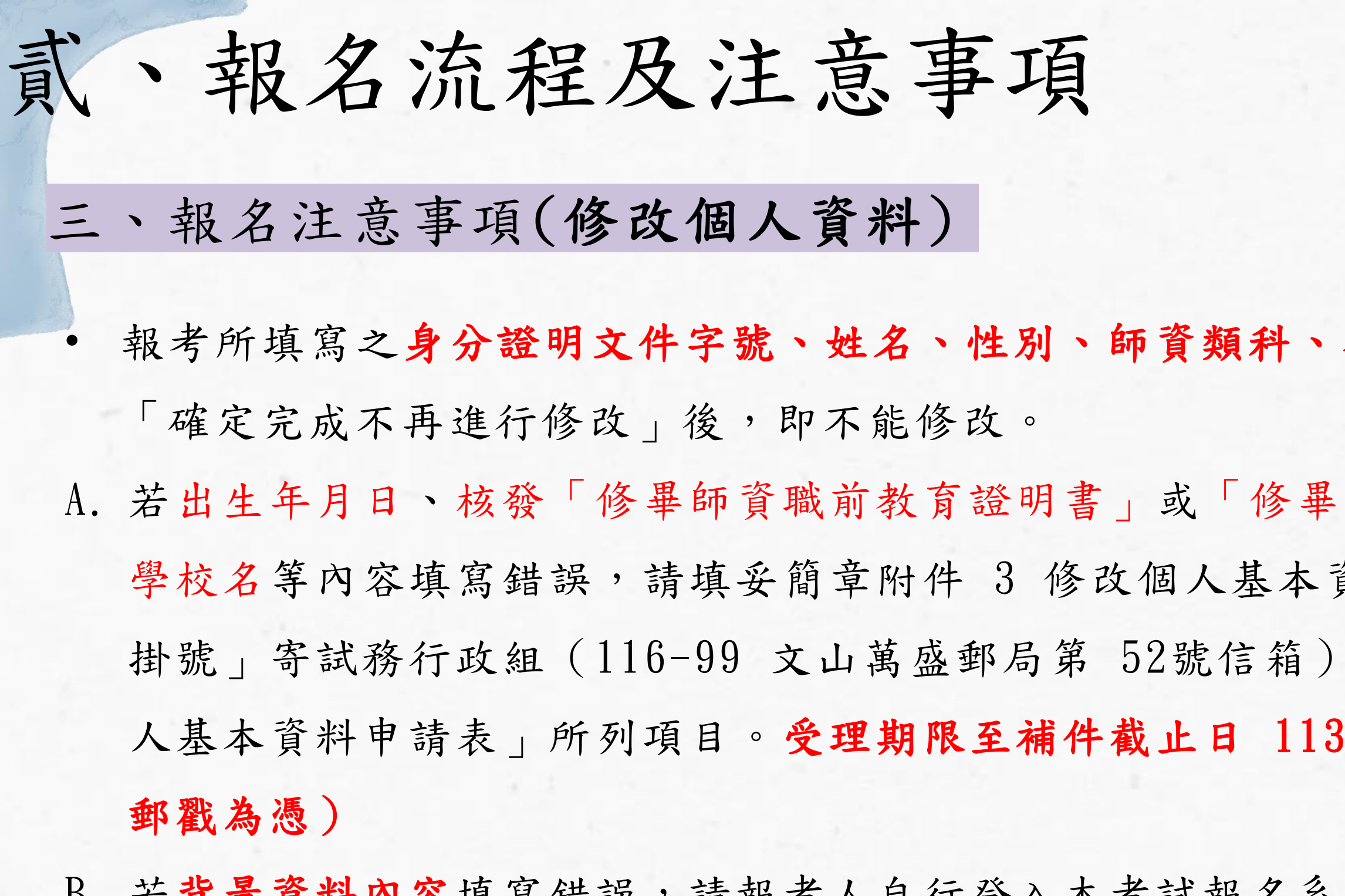

B. 若背景資料內容填寫錯誤,請報考人自行登入本考試報名系統「背景資料修改」頁面自行修改, 該頁面僅開放至補件截止日 113年4月29日 下午3時止,系統將關閉該頁面修改功能,逾期不予 受理。

※詳細內容請參閱簡章P.2

考區等資訊請審慎填寫並確認,點選

師資職前教育證明」之師資培育之大 資料申請表,以紙本方式郵局「限時 ,該申請更改部分僅受理「修改個 )年4月29日止,逾期不予受理(郵局

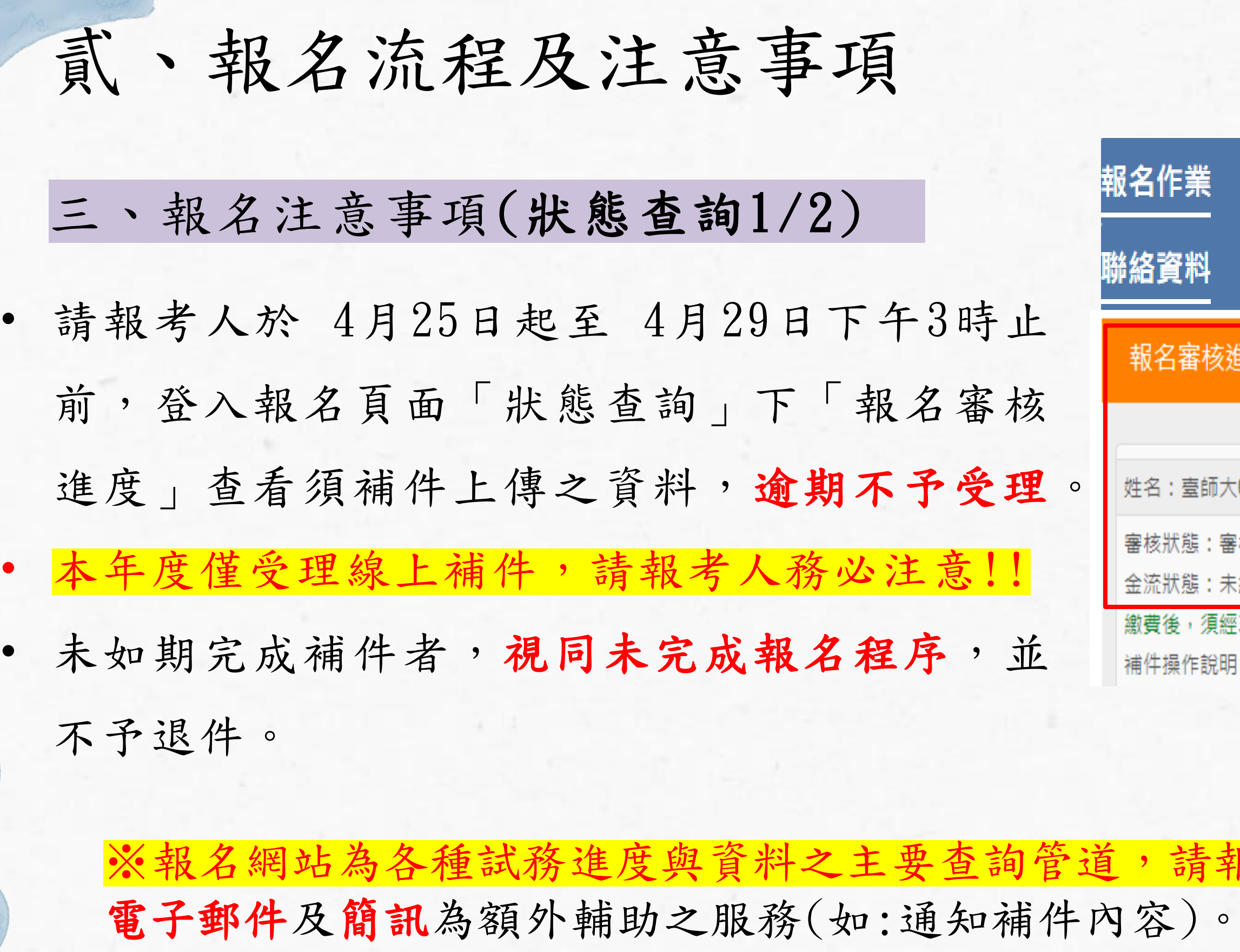

限考人務必定時進入報名網站查看! 因此報考人須確認電話及電子郵件 須正確無誤,請填寫 113年10月31日 前確實可聯絡到報考人之電話及電子郵件,並請注意 防火牆、垃圾信件及不接收企業簡訊等限制,以免權益受損。 ※詳細內容請參閱簡章P.2

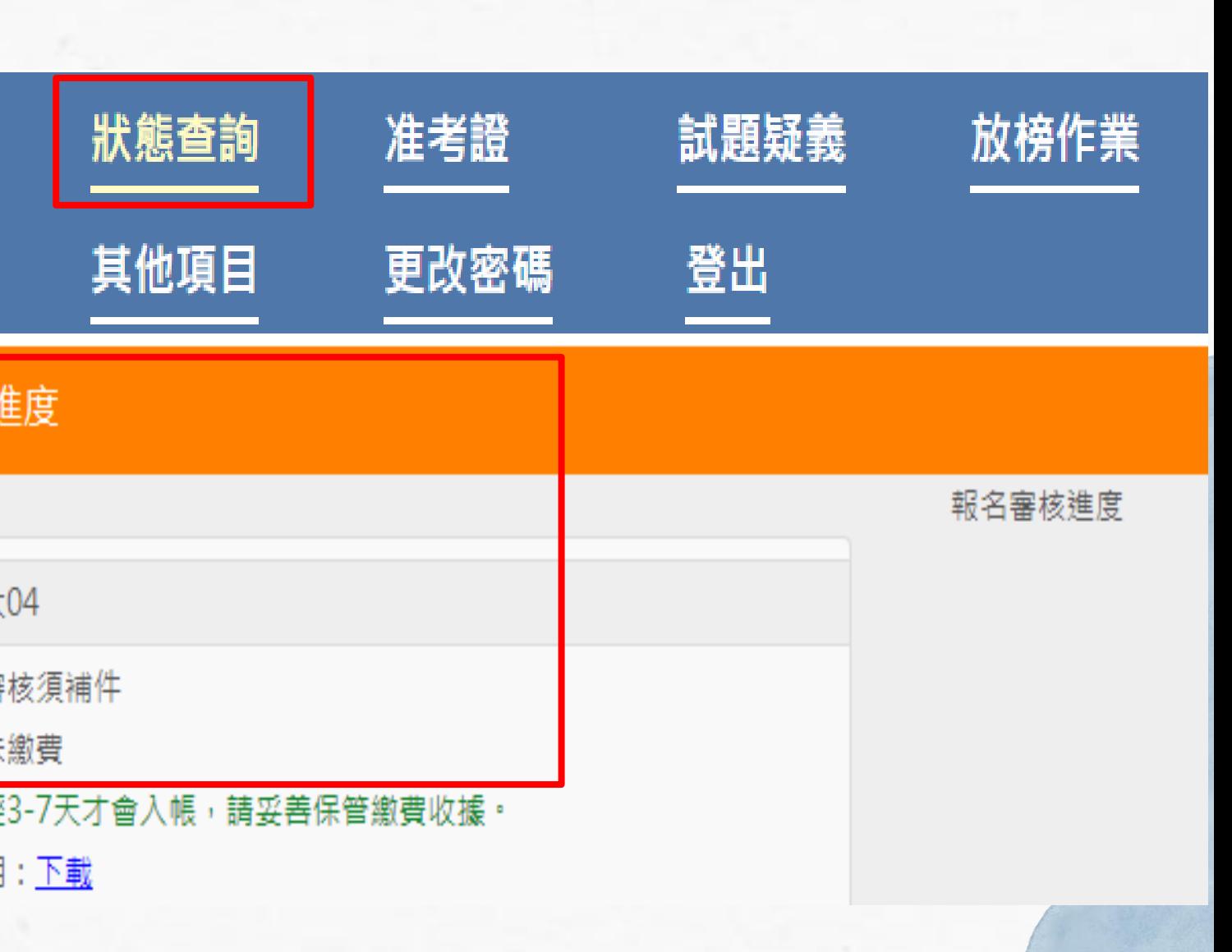

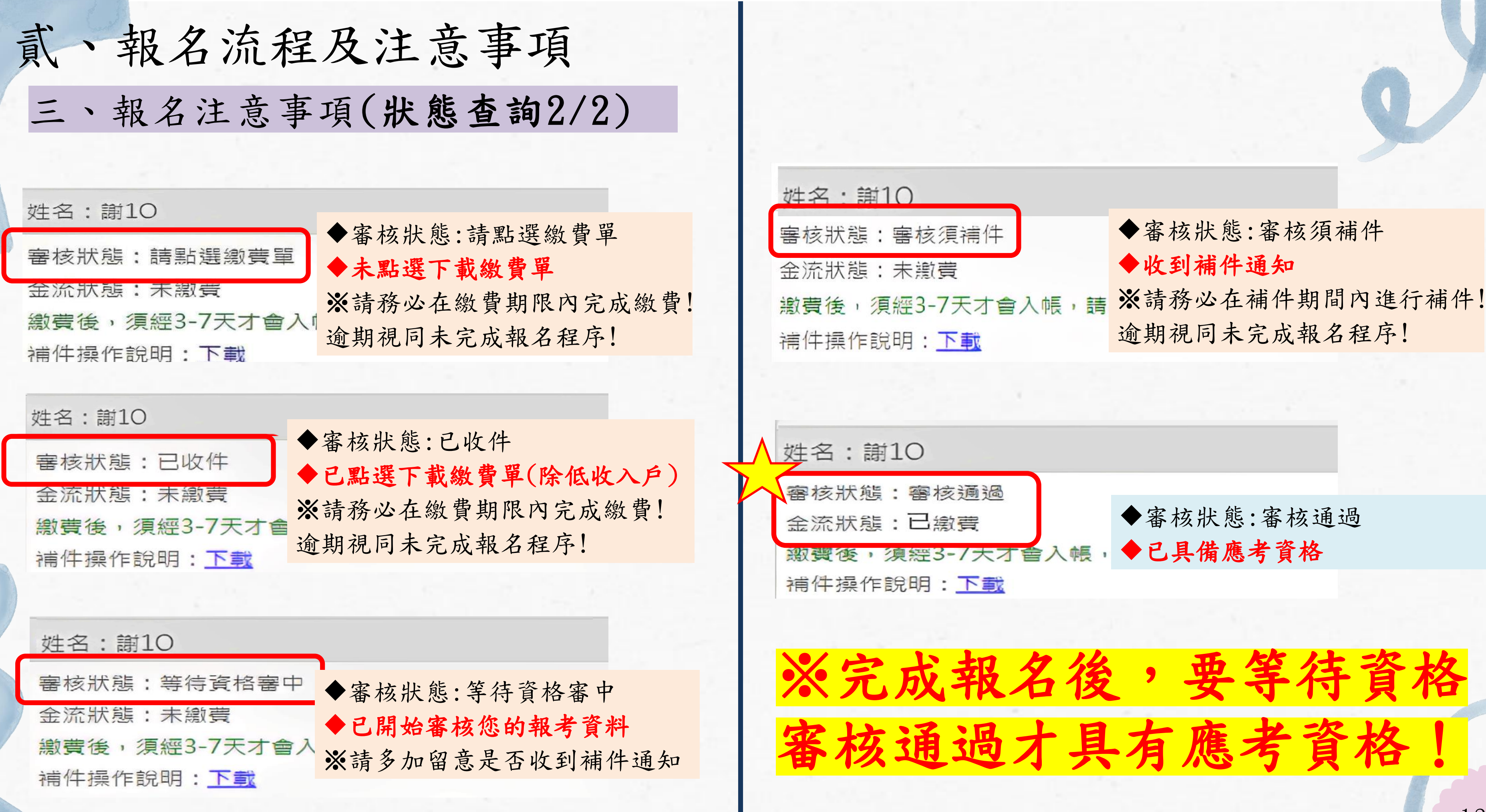

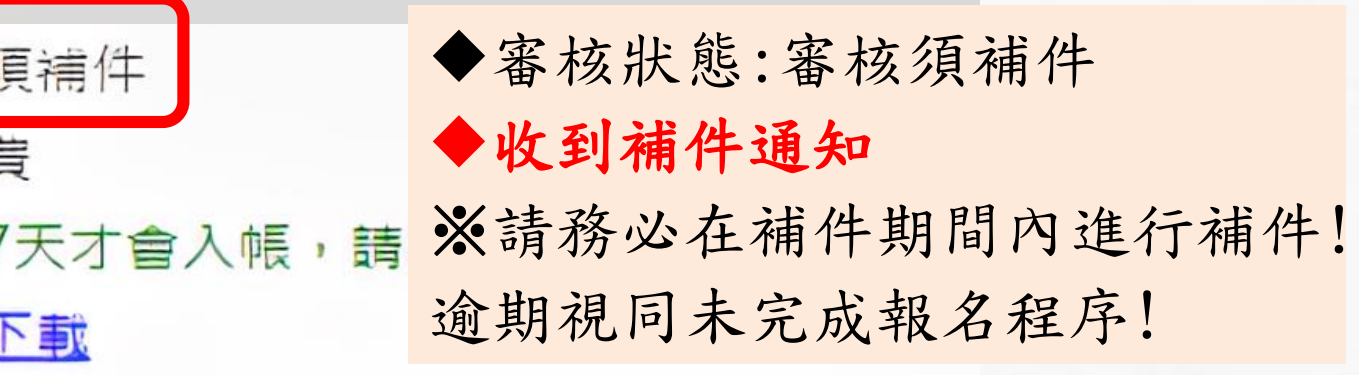

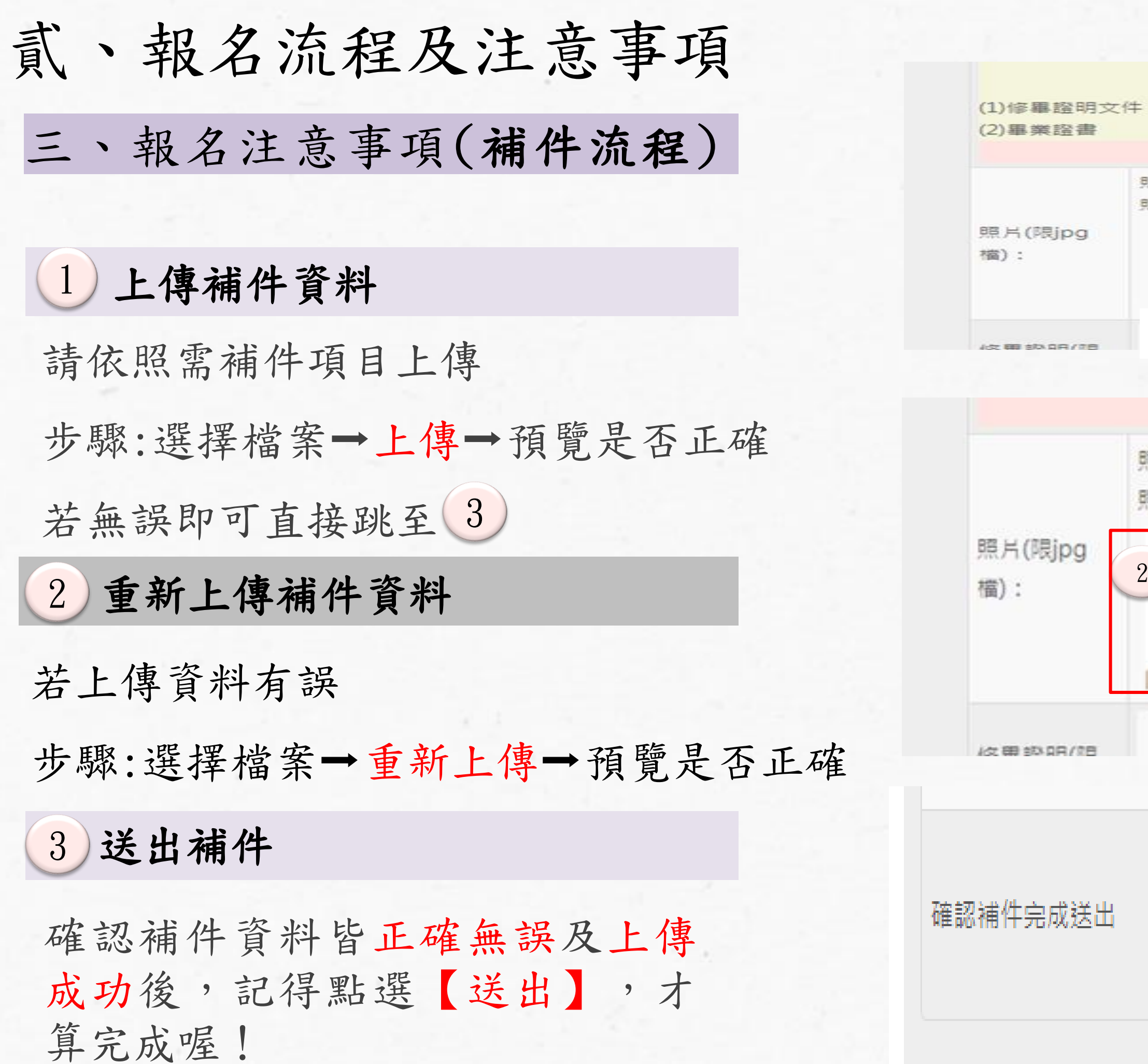

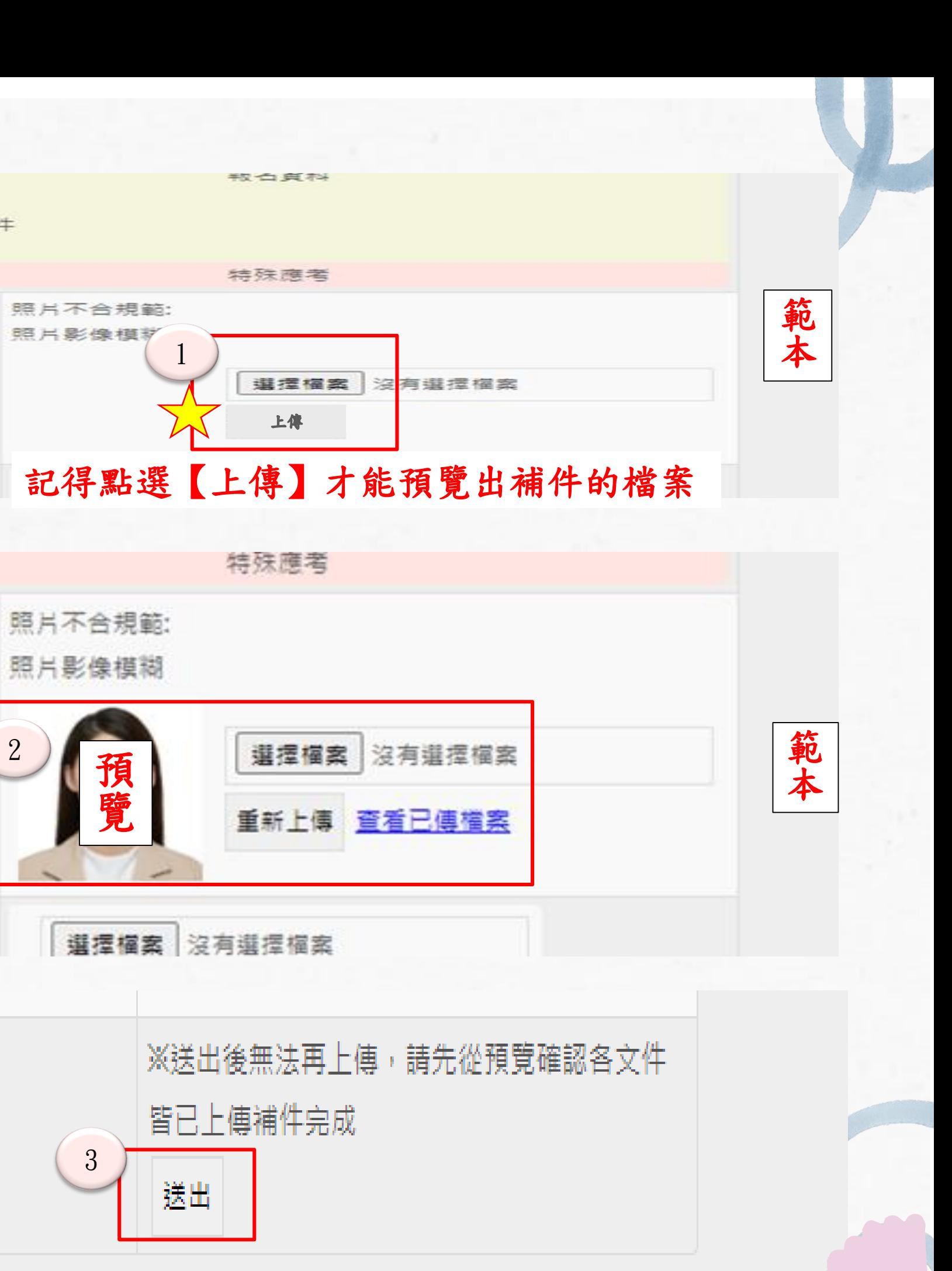

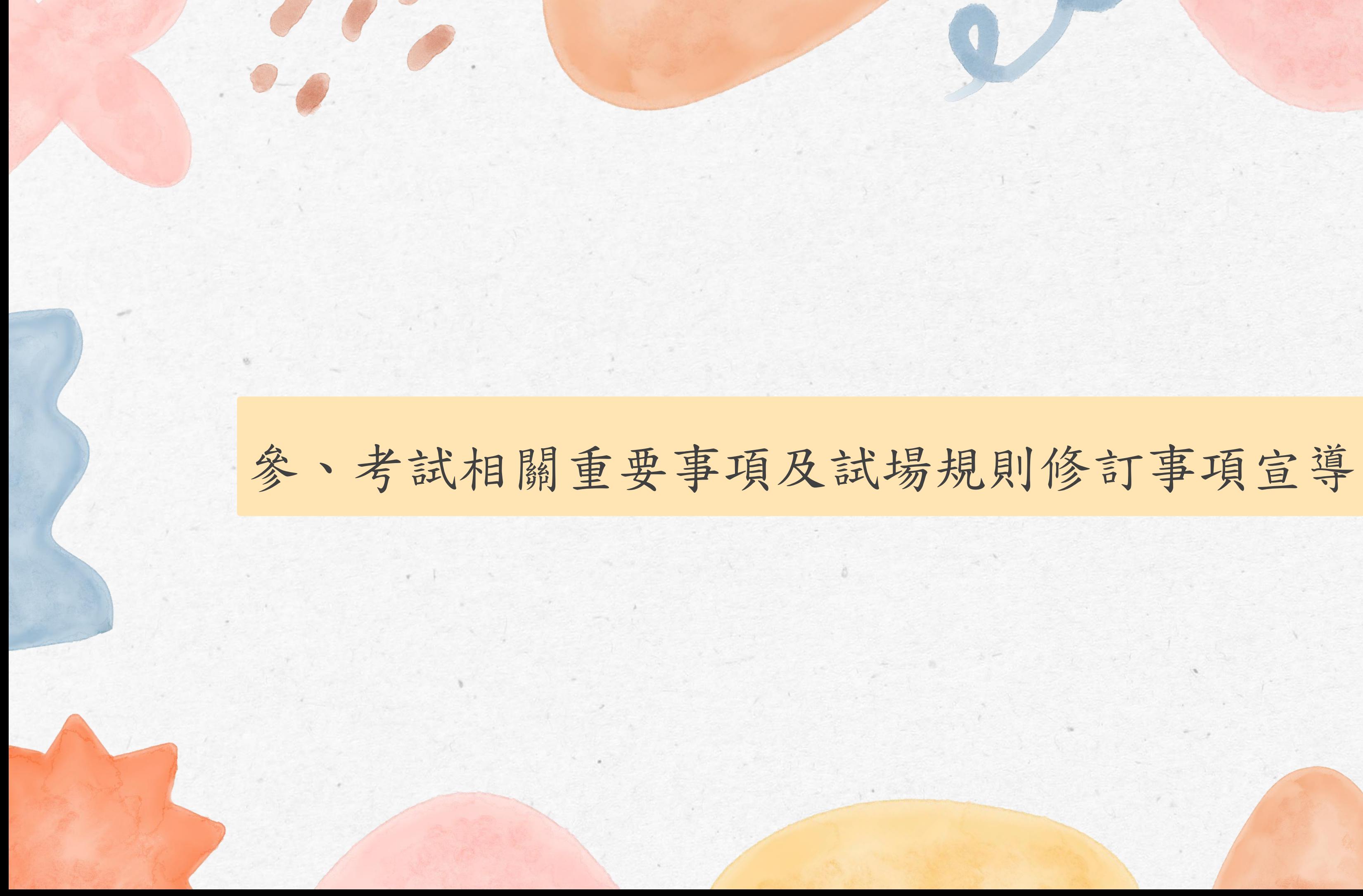

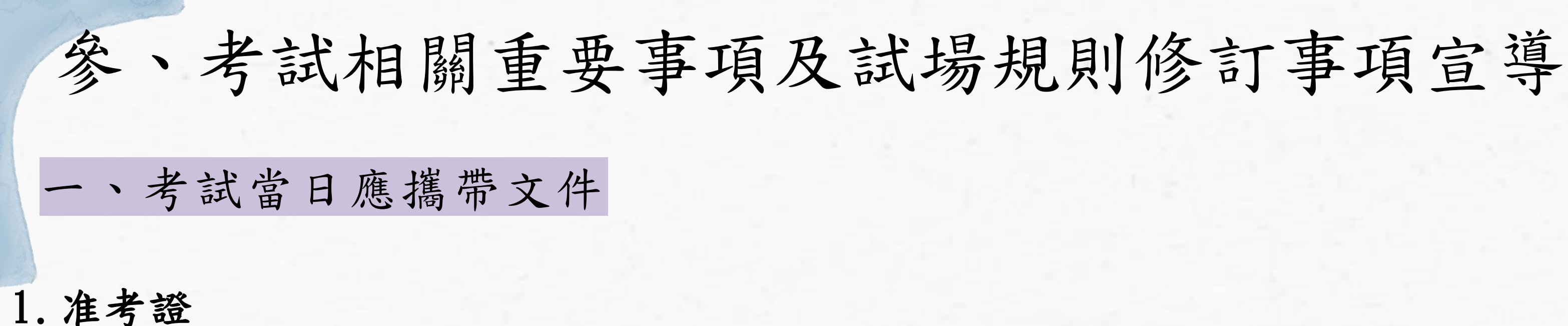

已完成報名程序,且經審查合於應考資格者,請於 6月5日上午10時起至 6月16日下午7 時止,進入本考試網站選擇「准考證列印」選項,自行以 A4 紙張列印准考證 (黑白列 印或彩色列印均可)

※應考人於考試當日未攜帶准考證者,應持本人身分證明文件至各考場試務中心辦理補發。 ※准考證請妥為保存,考試結束後不再受理補發。

2.身分證明文件(包括國民身分證、護照或合法停留、居留或定居等,符合試場規則第 10 條之身分證明文件正本

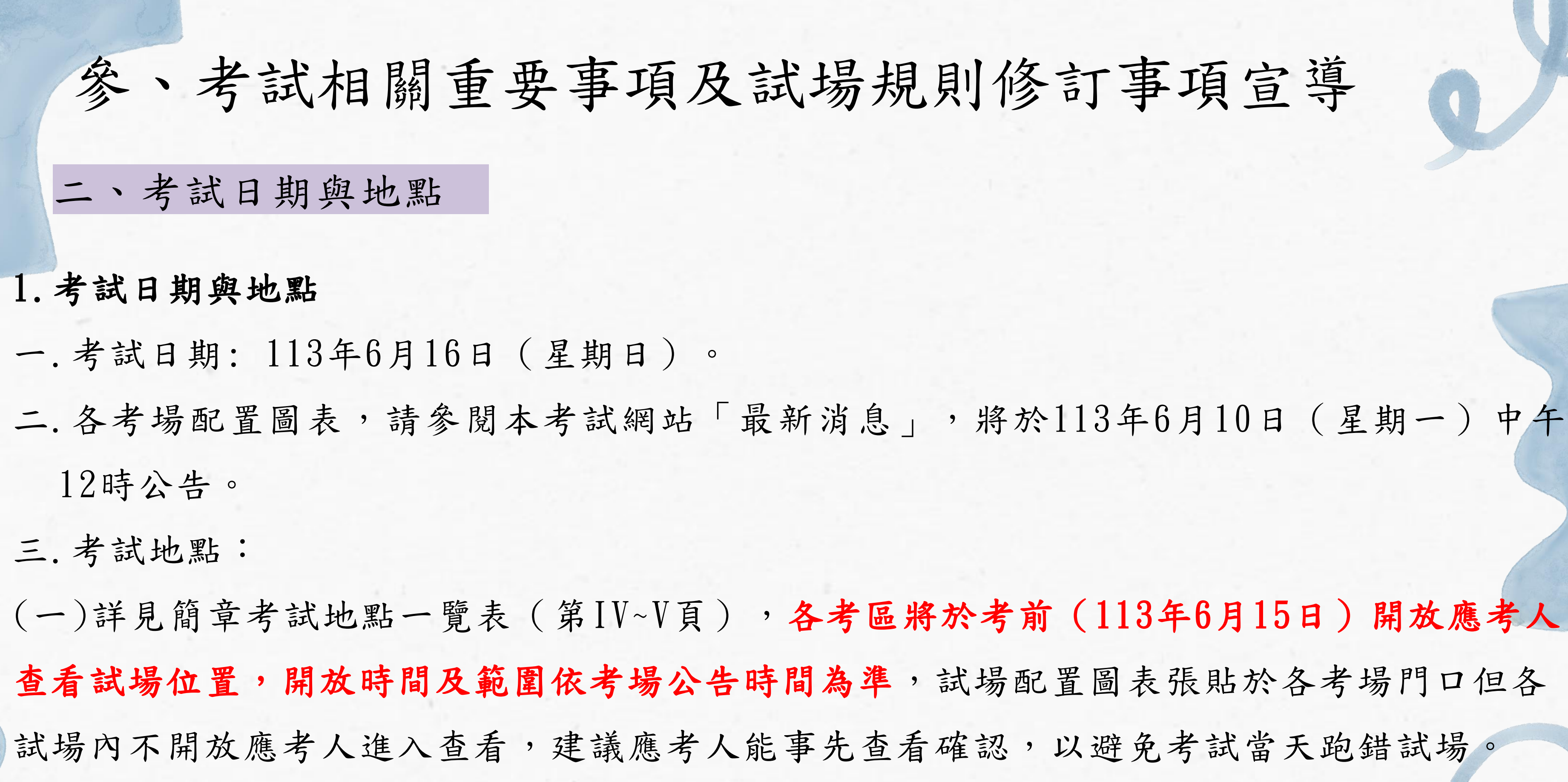

(二)離島地區應考人請提早赴擇定之考區,以免因天候等因素無法如期應試。

色墨水的筆由左而右由上而下 橫式書寫,不得使用擦擦筆, 違者扣減其該科答案卷成績5分,應考人如因違反用筆規定,

三,作答內容不可超出作答區, 無法辨識答案者,後果由考生

可擅自更改題號,作答內容不 1定,致評閱人員無法辨識答案

2, 請考生作答時務必詳細閱 (作答致評閱人員無法辨識答

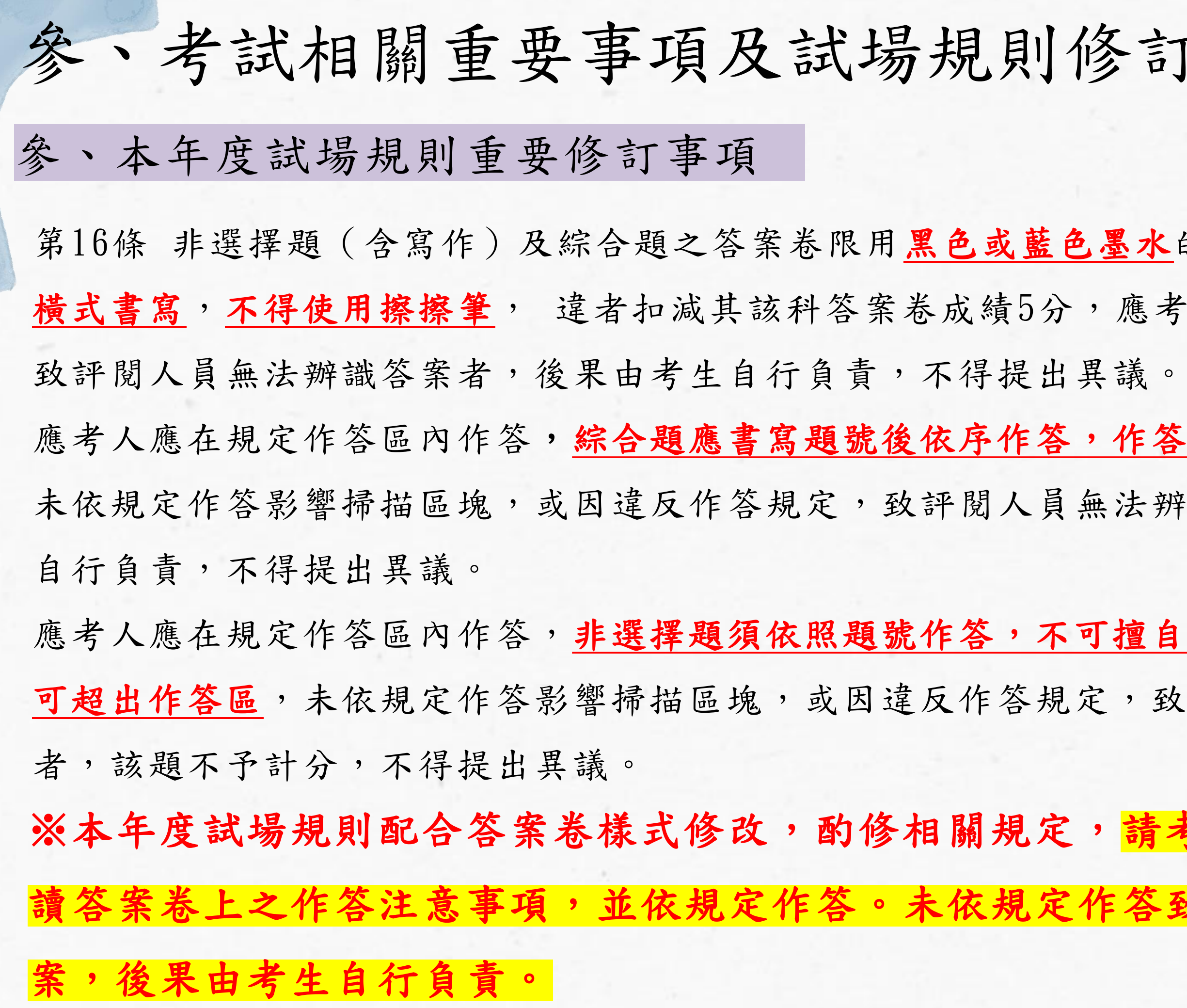

# 修訂事項宣導

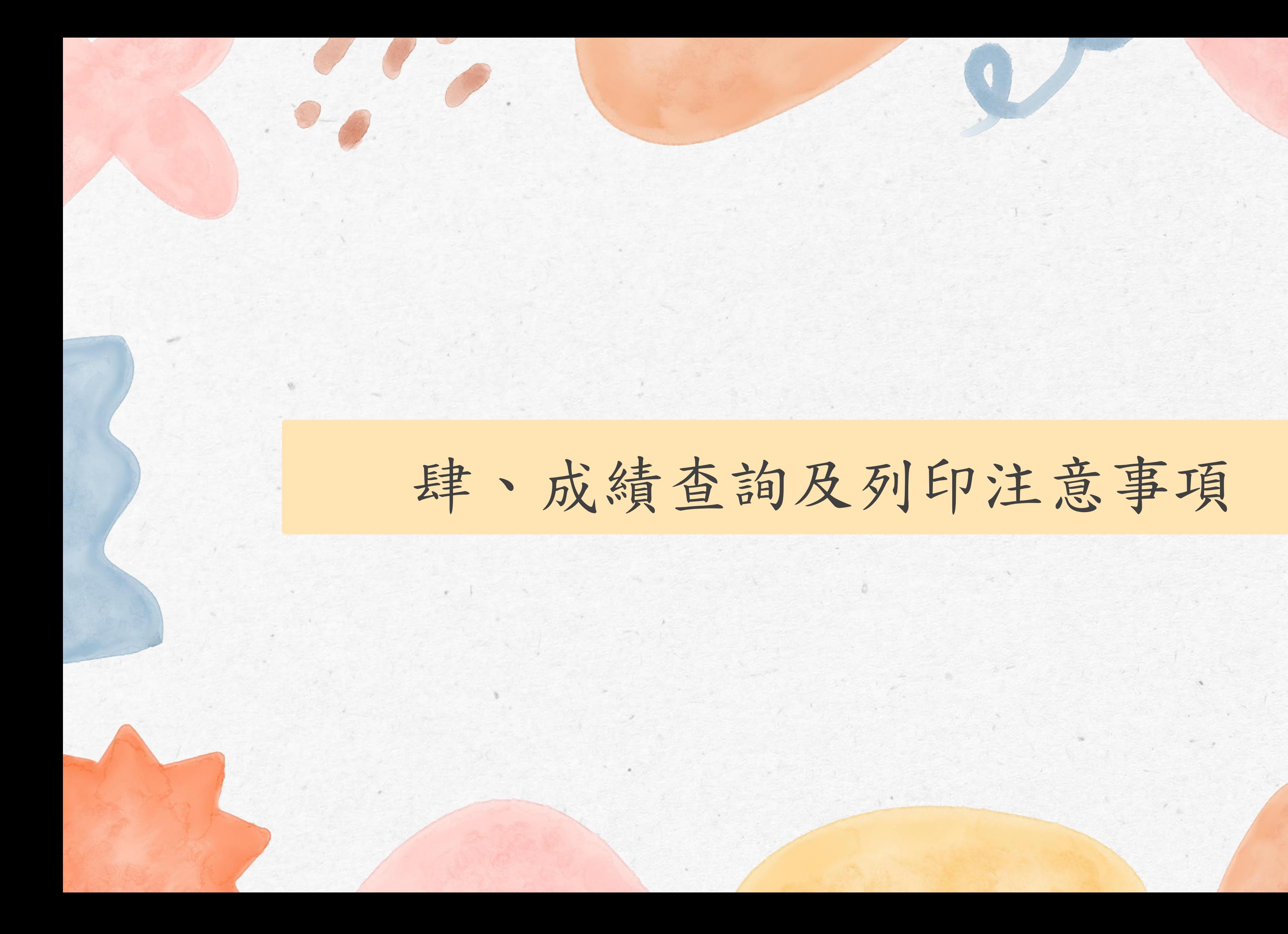

一、成績查詢及列印 肆、成績查詢及列印注意事項 1. 放榜日期:113 年 7 月 29 日 上午 9 時 2. 榜示結果:

- 考試通過名單採電子榜單方式公告於本考試網站。
- 查詢路徑: 「考試報名」→「放榜作業」→「榜單查詢」。 3. 成績單取得方式:
- 應考人可於放榜日上午 9 時起至 113 年 10 月 31 日止期間進入本考試網站列印成 績單,並請妥善保存。
- 查詢路徑: 「考試報名」→「放榜作業」→「成績單列印」 ※請務必於10/31前列印成績單並妥善保存!!!

※詳細內容請參閱簡章P.15 - P.16

# 二、申請成績複查 肆、成績查詢及列印注意事項 1. 申請日期:113 年 7 月 29 日 上午 9 時起至 113 年 8 月 1 日下午 3 時止。 2. 申請方式:

- 僅限網路申請。
- 請至本考試網站申請(路徑:「考試報名」→「成績複查」→「申請成績複查」) 3.注意事項:
- 複查科目僅限應考人申請部分,未申請複查部分概不複查。
- 申請成績複查以 1 次為限,並不得要求調閱原卷或重新閱卷。
- 應考人申請複查科目均調閱原始作答批閱記錄,並依各科各題分別比對電腦資料庫內容 及成績通知單所載是否相符,並將複查結果送交試務行政組召開相關會議決議後據以回 復辦理。

※詳細內容請參閱簡章P.16

# 報名相關問題請洽

國立臺灣師範大學 / 心理與教育測驗研究發展中心 教師資格考試 試務行政組

地址:116台北市文山區汀州路四段88號 電話:(02)2366-1253;週一至週五,上午8時30分至12時,下午1時 30分至下午5時

Email: tqa@rcpet.edu.tw

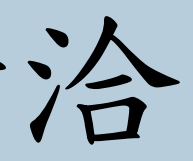

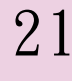

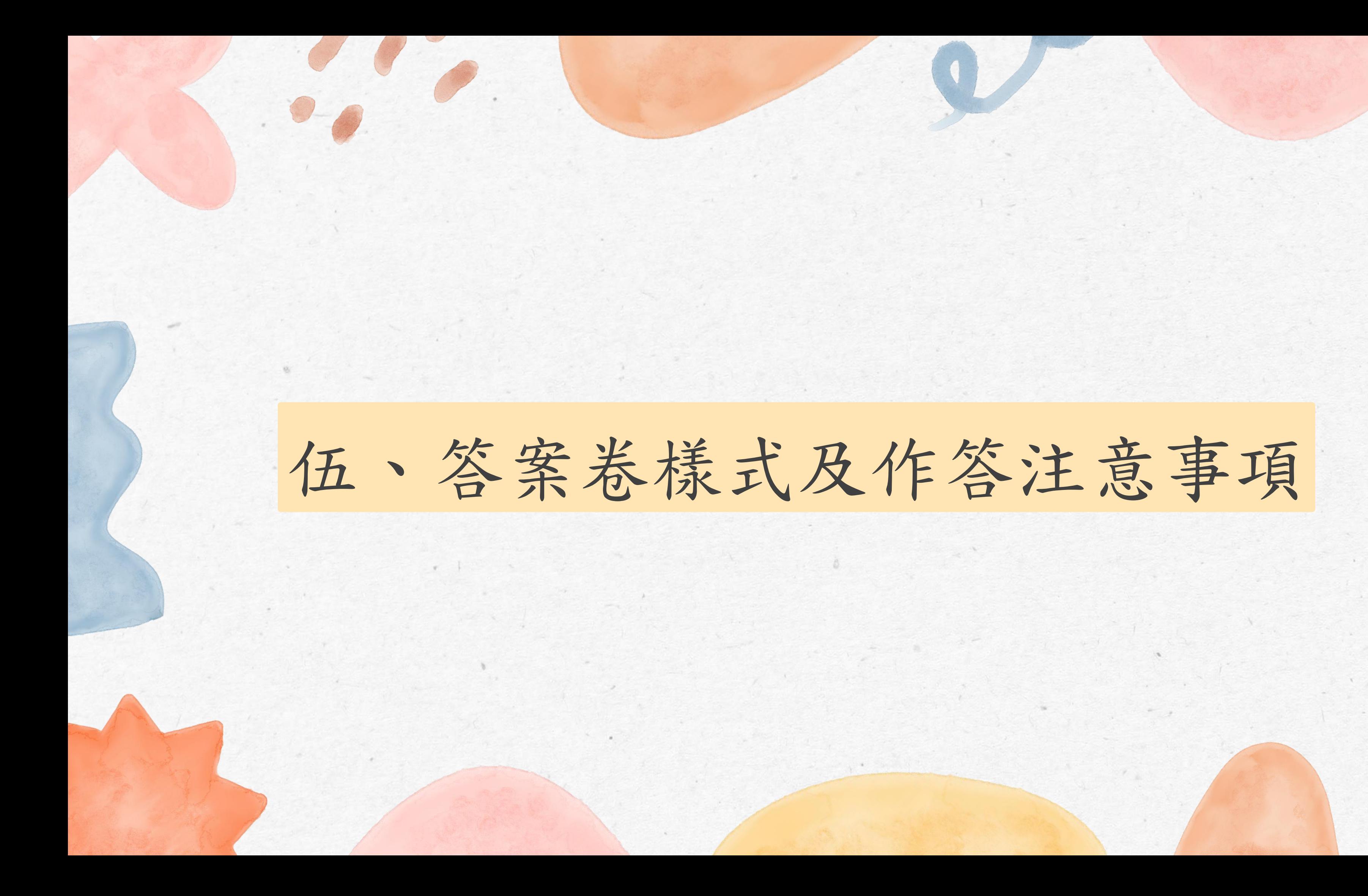

# 01 第一節--國語文能力測驗答案卷

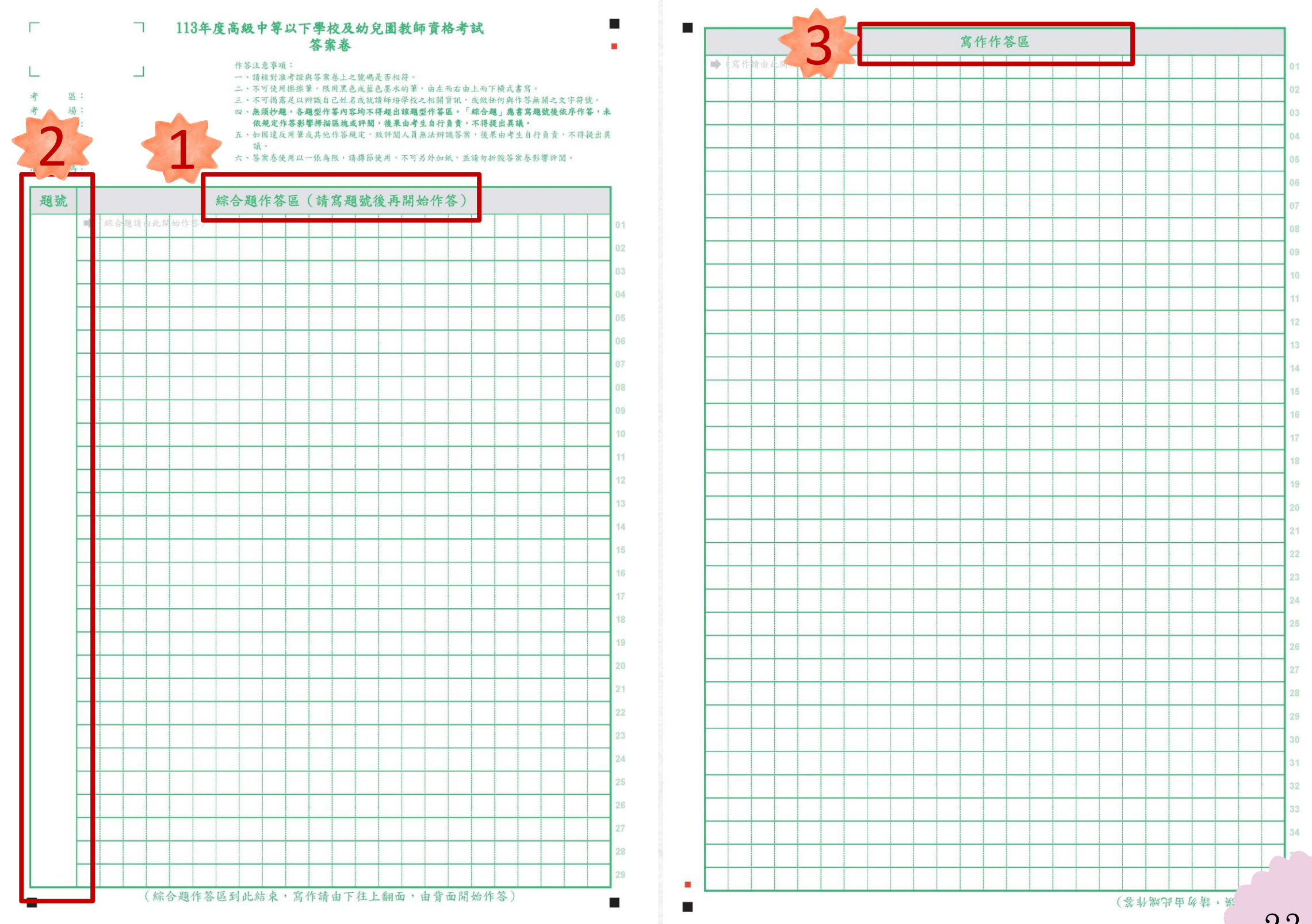

## 綜合題作答區在正面, 不可跨區做答。

1

2

3

寫作作答區在背面, 不可跨區做答。

綜合題要先寫題號再作 答。題號要寫在題號欄, 答題內容寫在綜合題作 答區。

23

02 第二節~第四節--教育專業科目答案卷

1

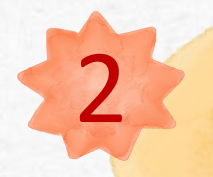

非選擇題作答區在正面, 不可跨題跨區做答。

3

綜合題作答區在背面, 不可跨區做答。

非選擇題要依據題號作答。 如第二題作答內容寫在題 號2.的非選擇題作答區...。

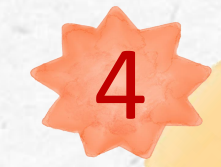

4 綜合題要先寫題號再作答。 題號要寫在題號欄,答題 內容寫在綜合題作答區。 ■ " " " " " " " " " " " " 24

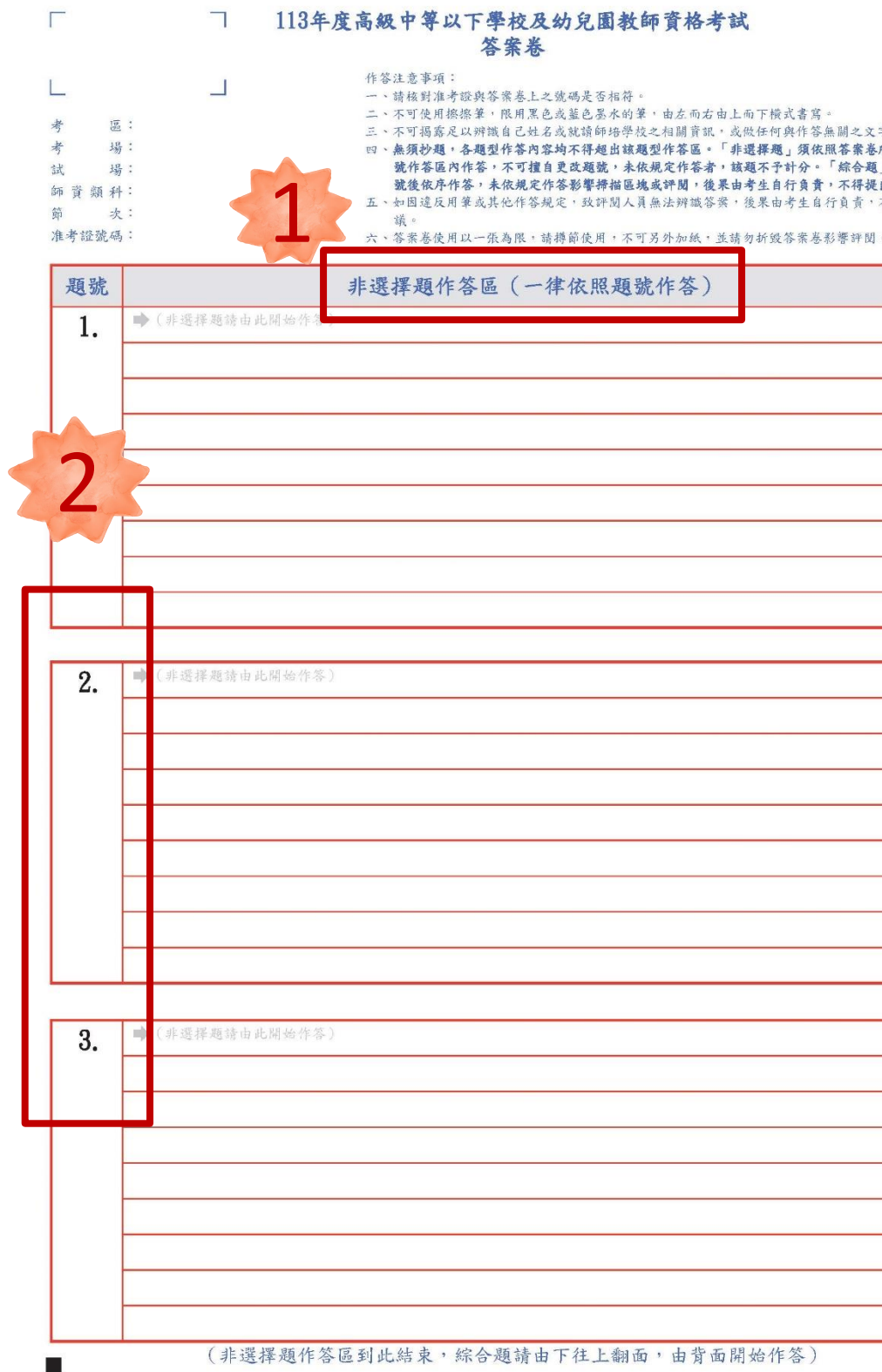

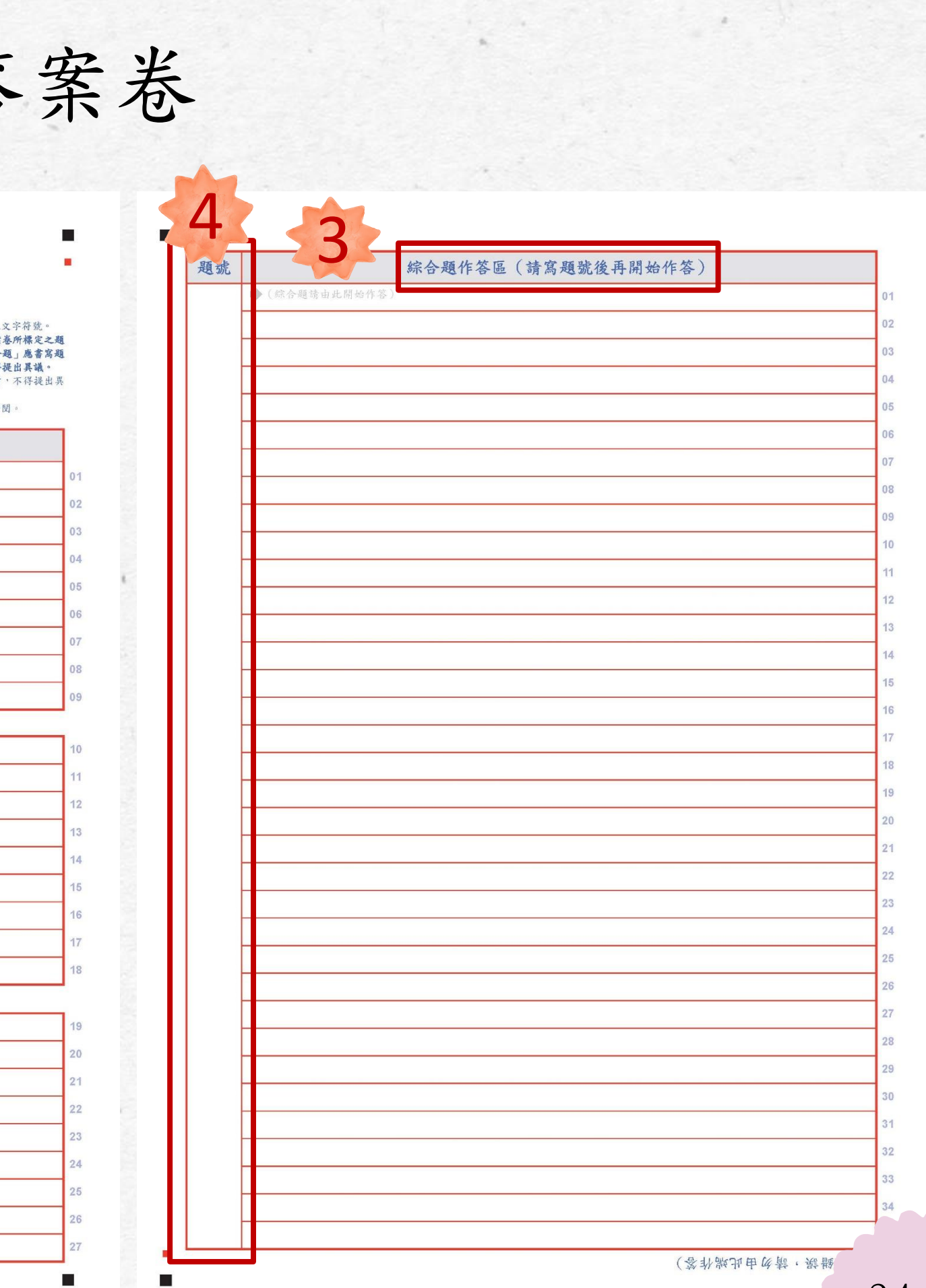

第五節--數學能力測驗答案卷

綜合題作答區在背面, 不可跨區做答。

非選擇題要依據題號作答。 如第二題作答內容寫在題 號2. 的非選擇題作答區...。

非選擇題第1~4題作答區在 正面,第5~6題作答區在背 面,不可跨題跨區做答。

 $\begin{array}{c} 1 \\ 2 \\ 3 \end{array}$ 

 $3<sup>1</sup>$ 

4 綜合題要先寫題號再作答。 題號要寫在題號欄,答題 內容寫在綜合題作答區。

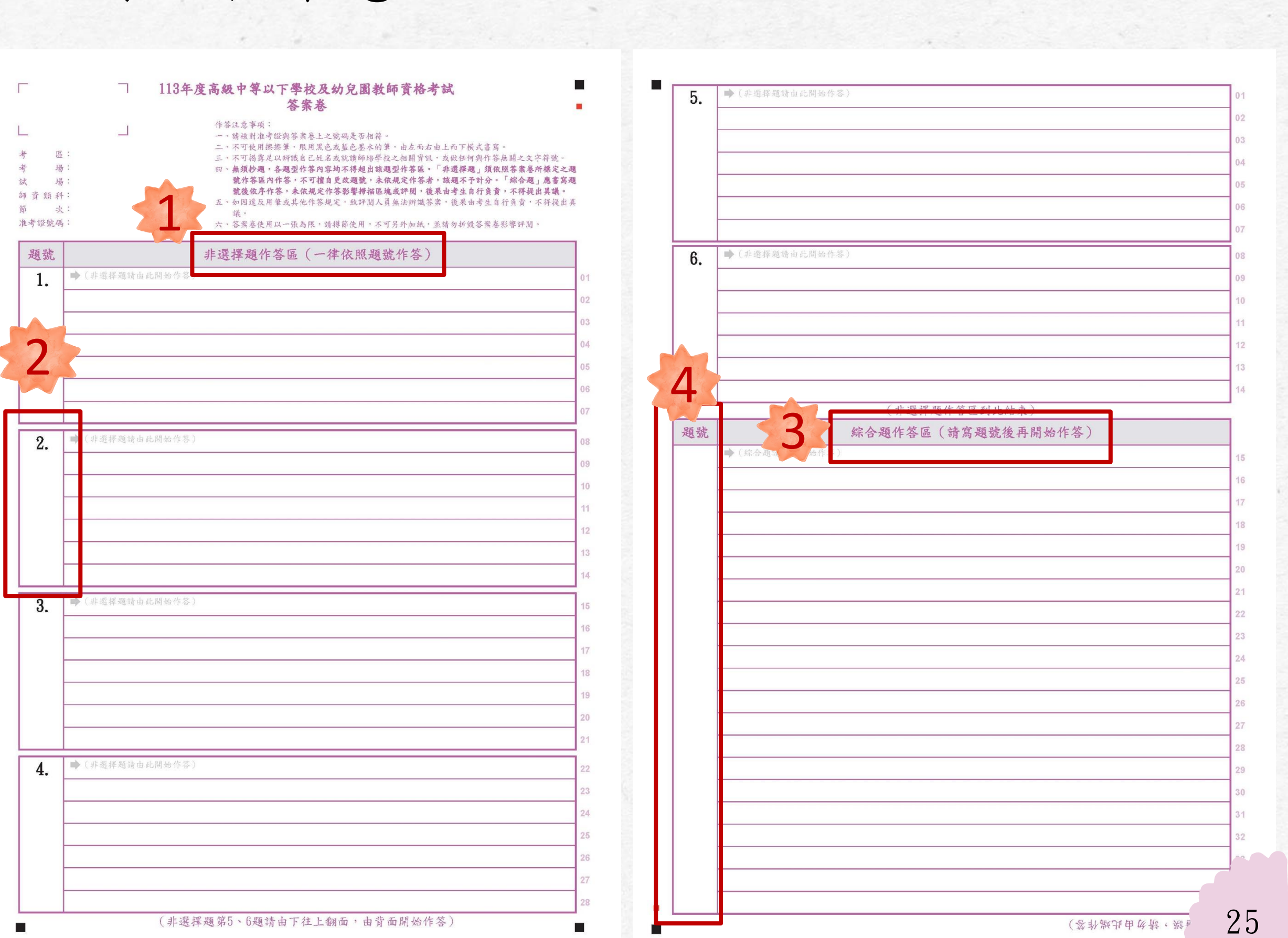

## 04 作答注意事項

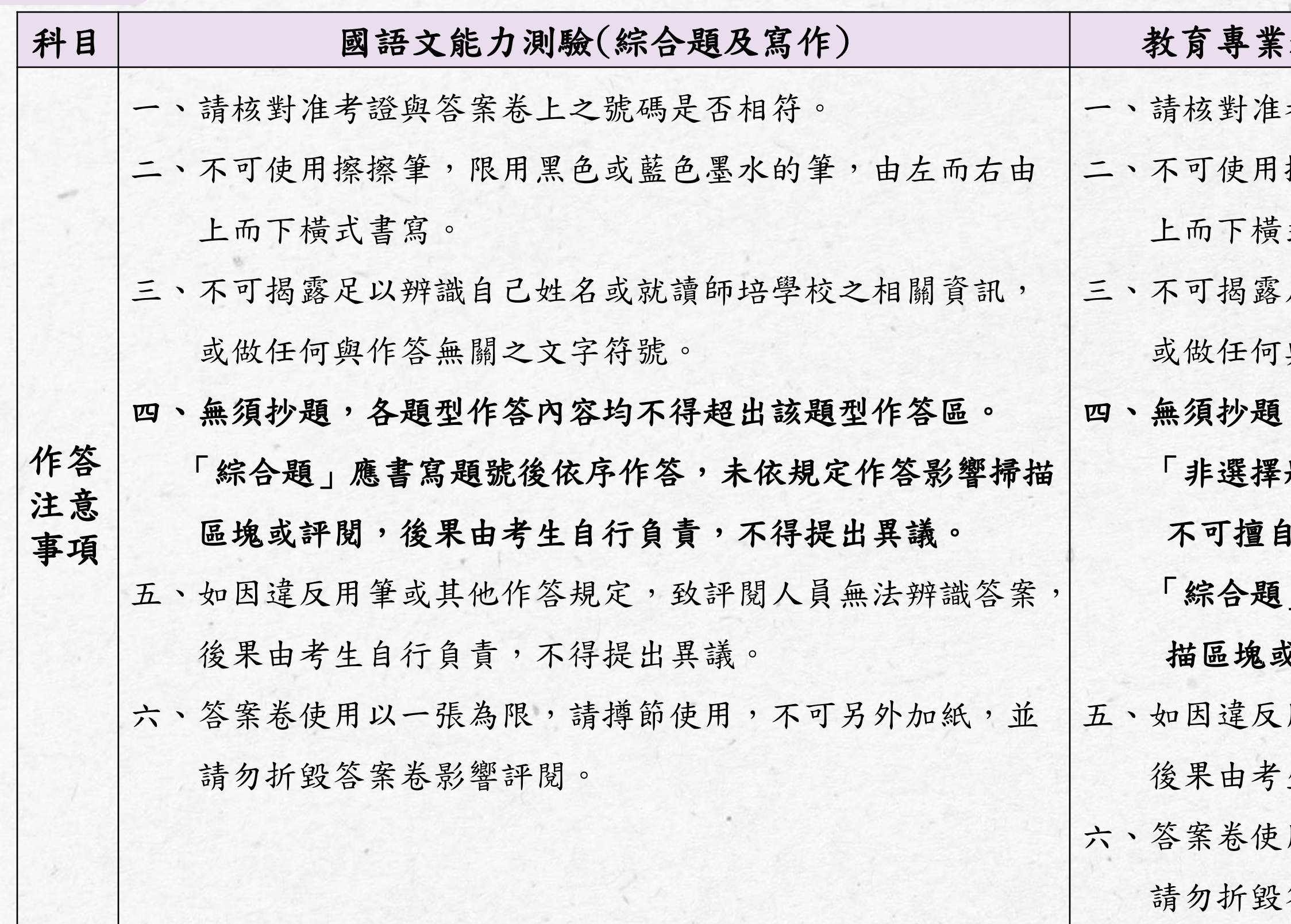

## 科目、數學能力測驗(非選擇題及綜合題)

考證與答案卷上之號碼是否相符。

擦擦筆,限用黑色或藍色墨水的筆,由左而右由 式書寫。

足以辨識自己姓名或就讀師培學校之相關資訊, 與作答無關之文字符號。

四、無須抄題,各題型作答內容均不得超出該題型作答區。 題」須依照答案卷所標定之題號作答區內作答, 更改題號,未依規定作答者,該題不予計分。 「綜合題」應書寫題號後依序作答,未依規定作答影響掃 描區塊或評閱,後果由考生自行負責,不得提出異議。 用筆或其他作答規定,致評閱人員無法辨識答案, 生自行負責,不得提出異議。

用以一張為限,請撙節使用,不可另外加紙,並 請勿折毀答案卷影響評閱。

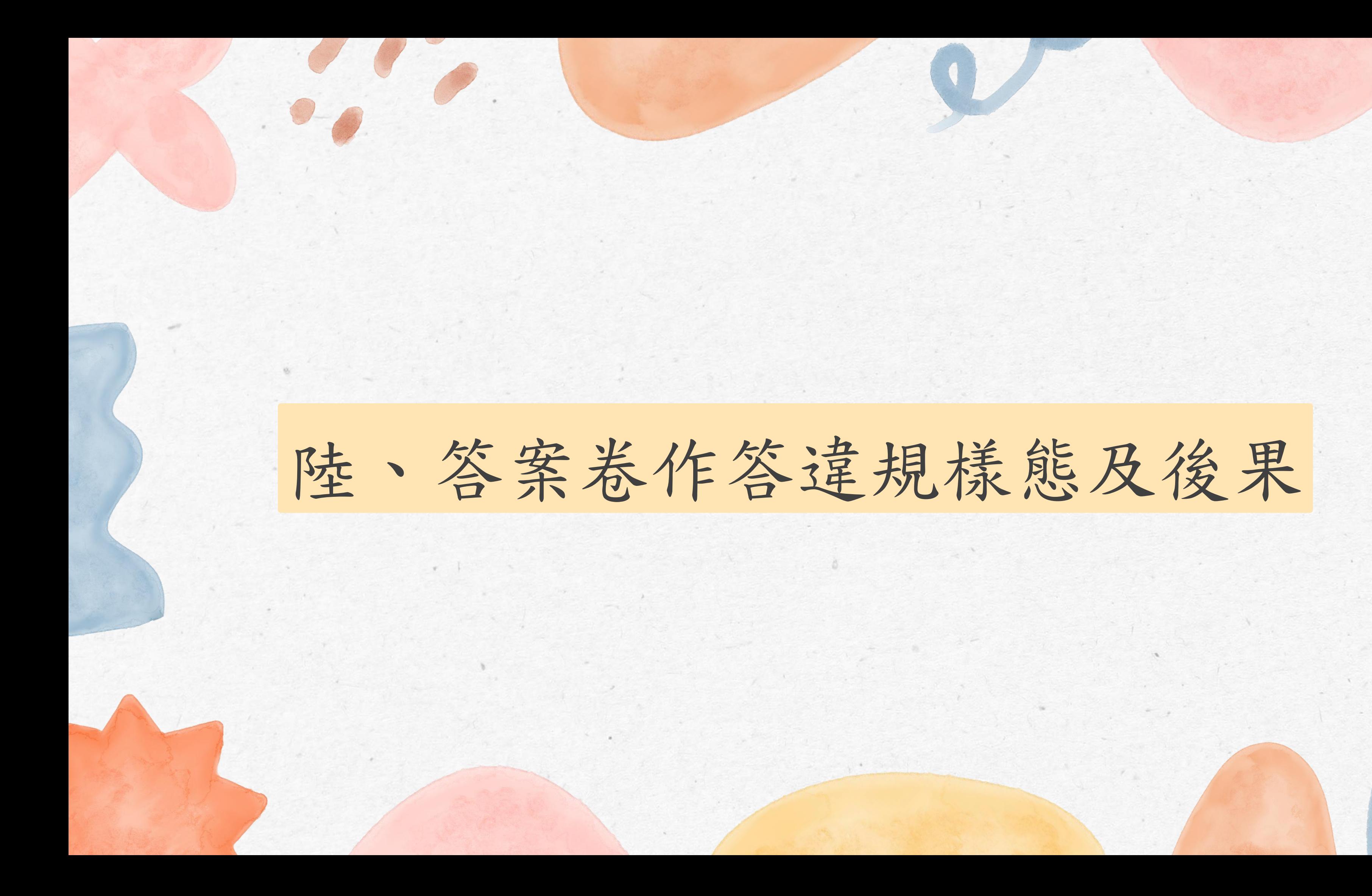

樣能

揭露應考人姓名 或就讀師培之大 學之相關資訊

後

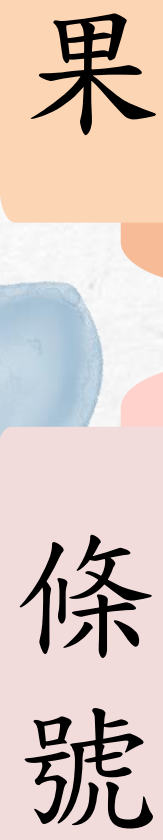

揭露考生個人資訊, 扣該科成績10分。

試場規則第15條

28

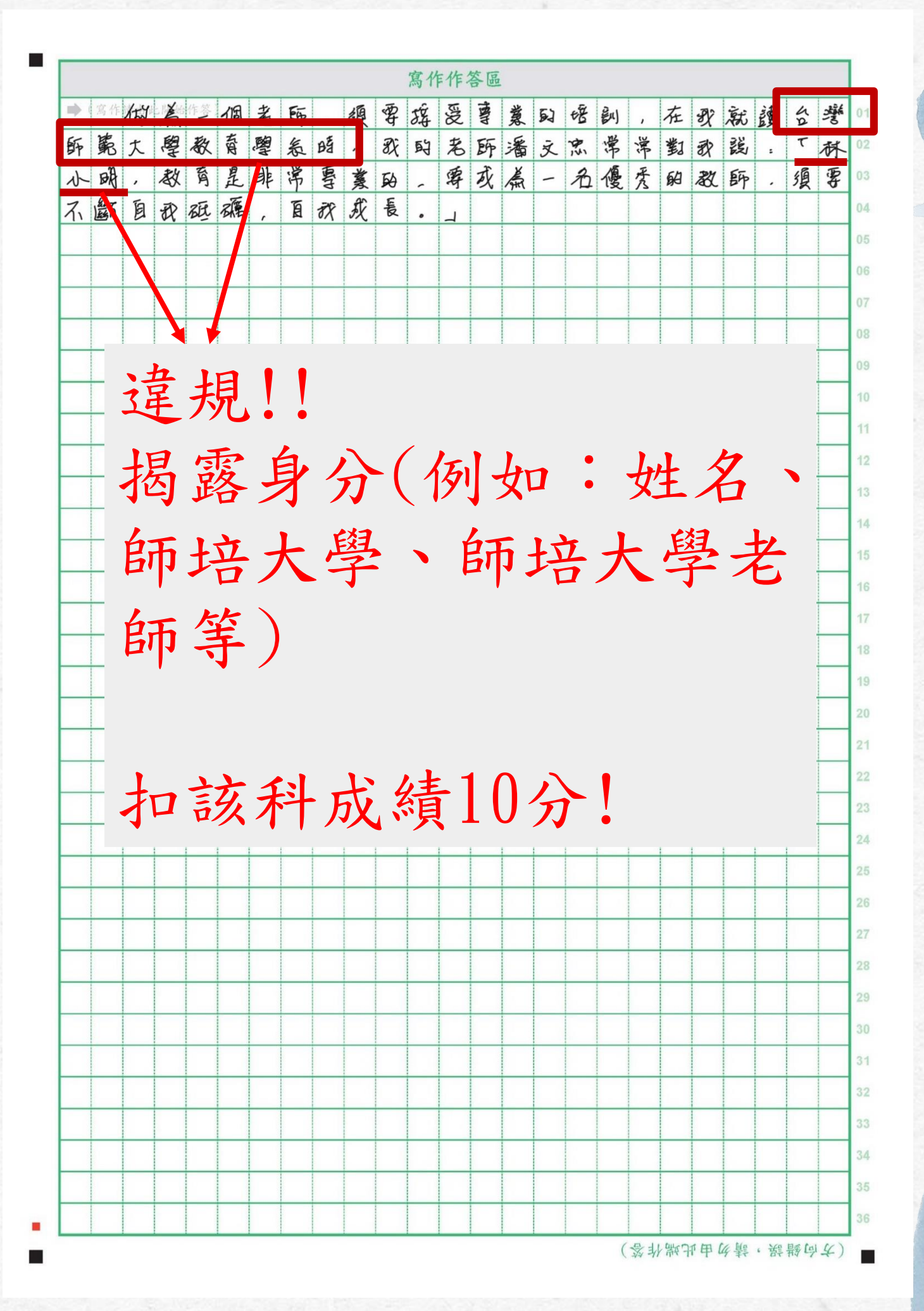

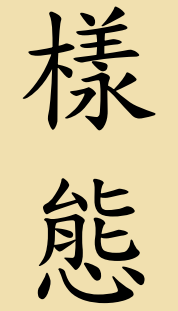

果

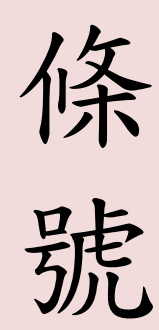

與作答無關,扣該科 成績10分。

做任何與作答無 關之文字符號

後

a ! ! ! 與作答無關之文字符號 如:辛苦了!^\_\_^) 扣該科成績10分!

試場規則第15條

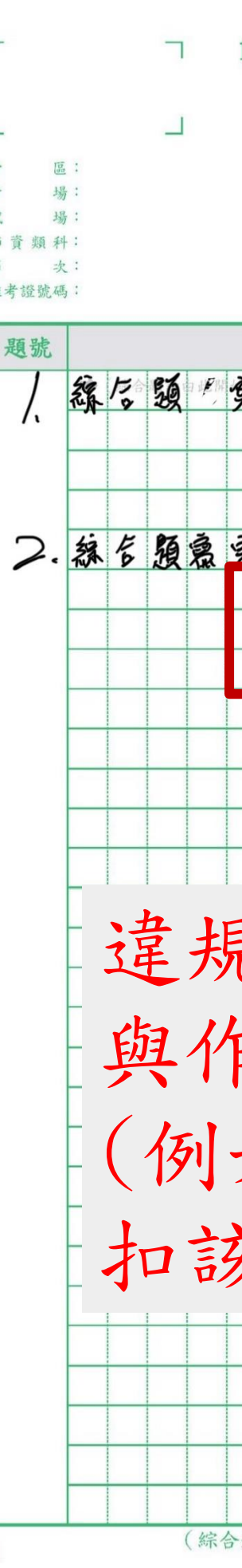

## 答案卷

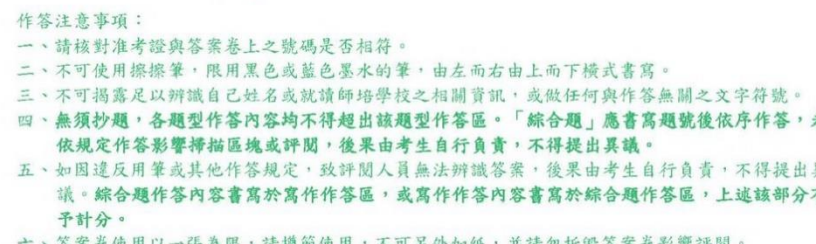

四高宗学家曾消失,不可以用攘攘肇作管 Thanks ? 翻翻老師〈辛苦了 →

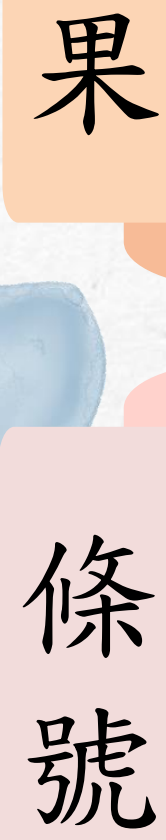

樣態

由右而左書寫

後

違反作答規定, 扣該科成績5分 。

30

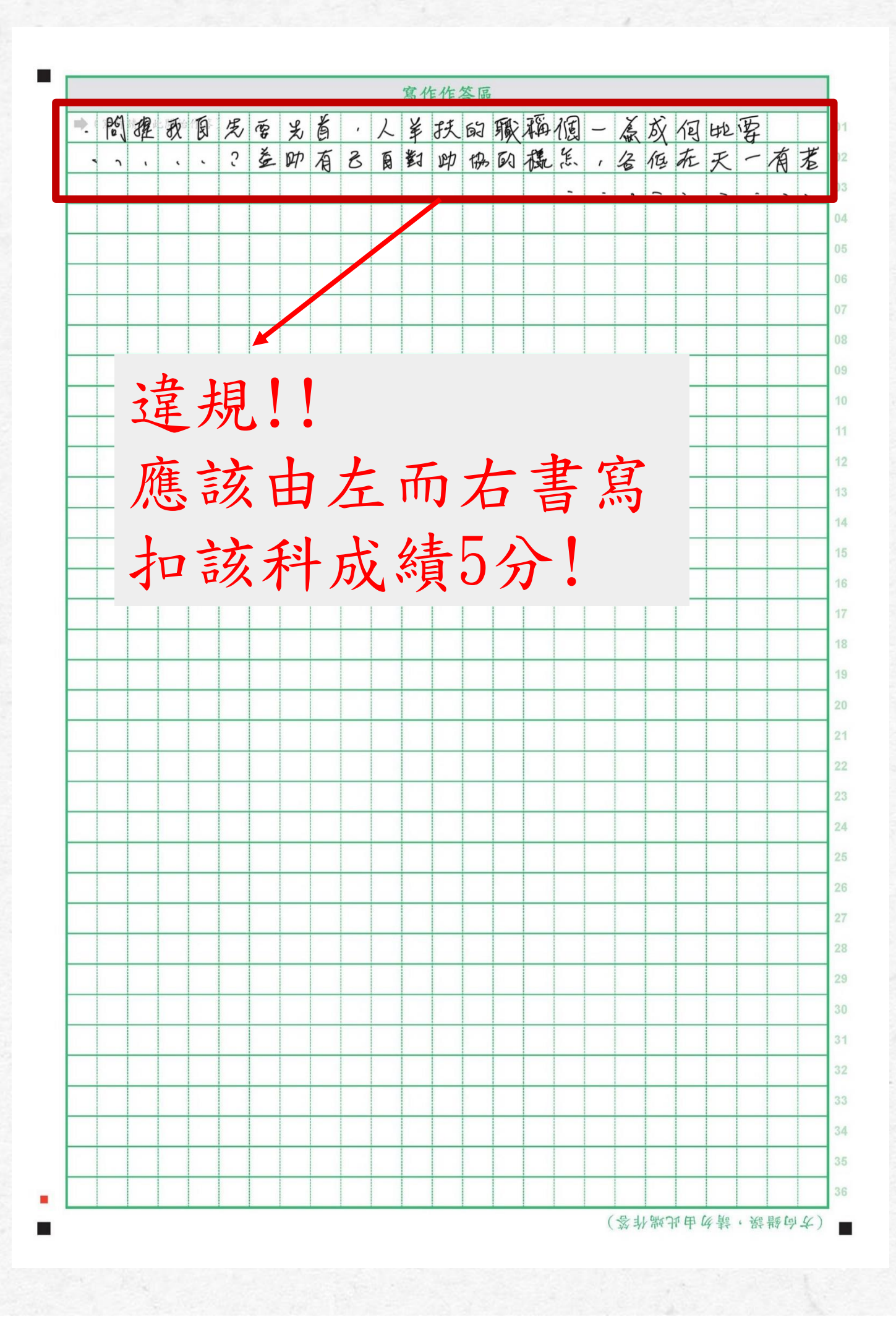

果條 號

樣態

直式書寫

後

違反作答規定, 扣該科成績5分 。

31

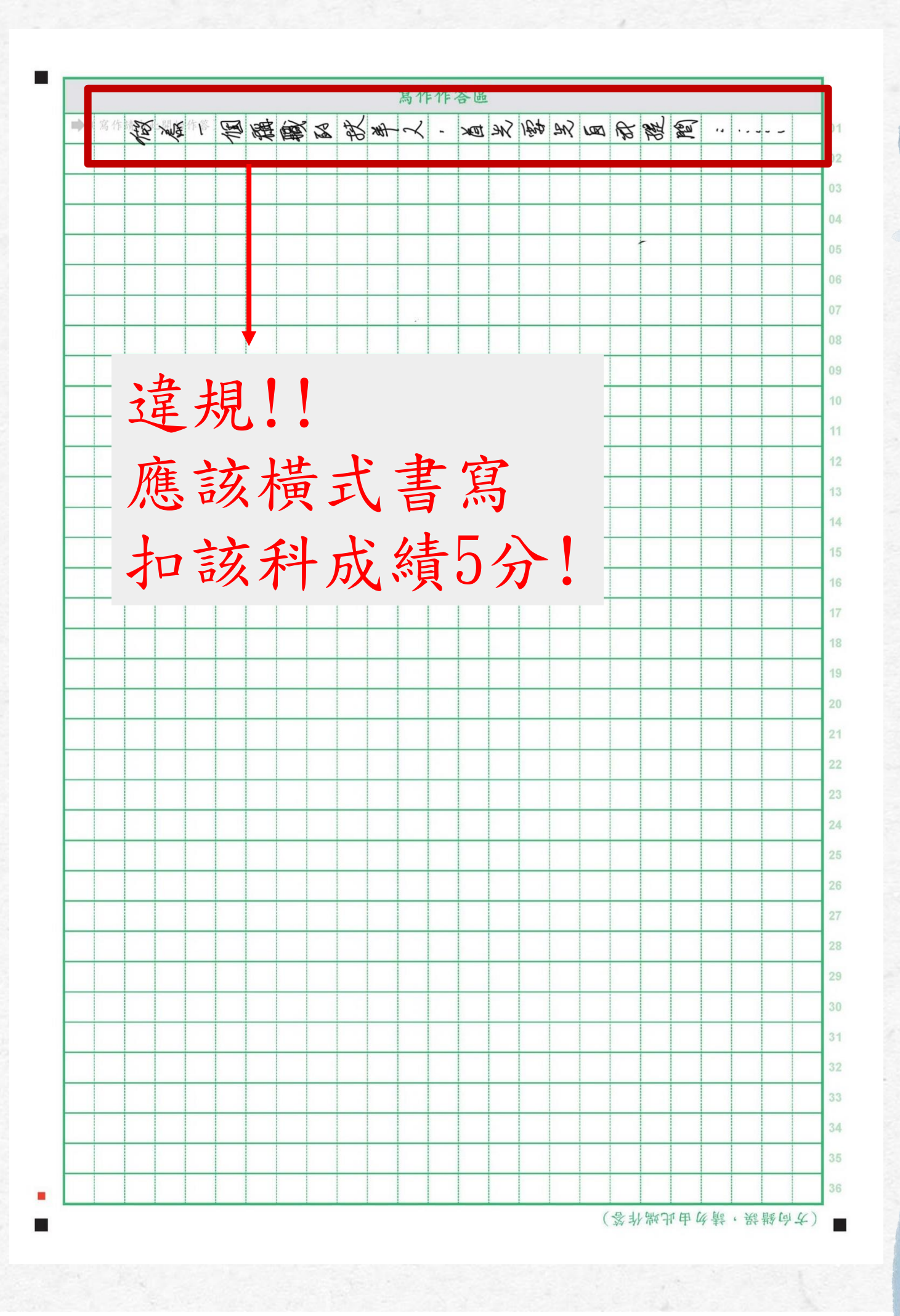

樣 態

後 果

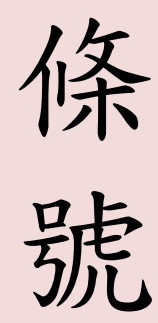

使用擦擦筆作答

字跡感熱會消失,評 閱人員看不到作答內 容,後果自負。

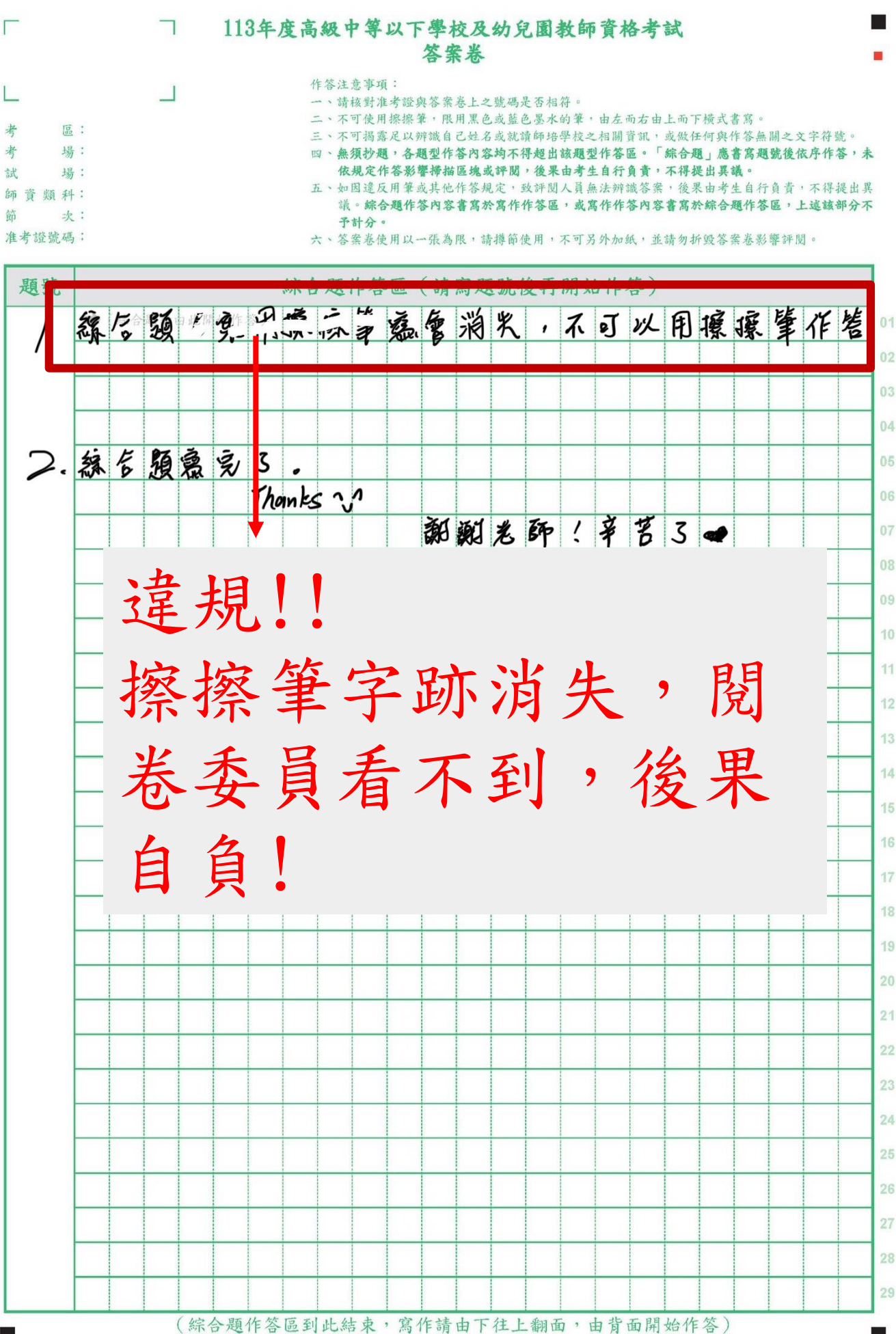

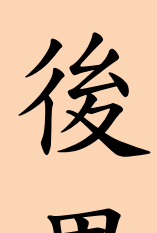

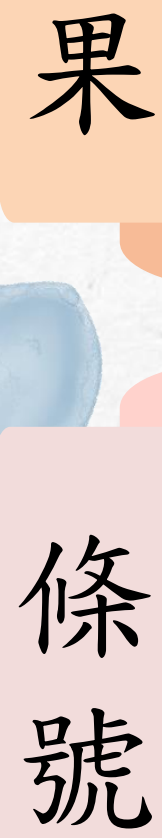

樣態

寫到作答區外

違反作答規定,評閱 人員看不到作答內容, 後果自負。

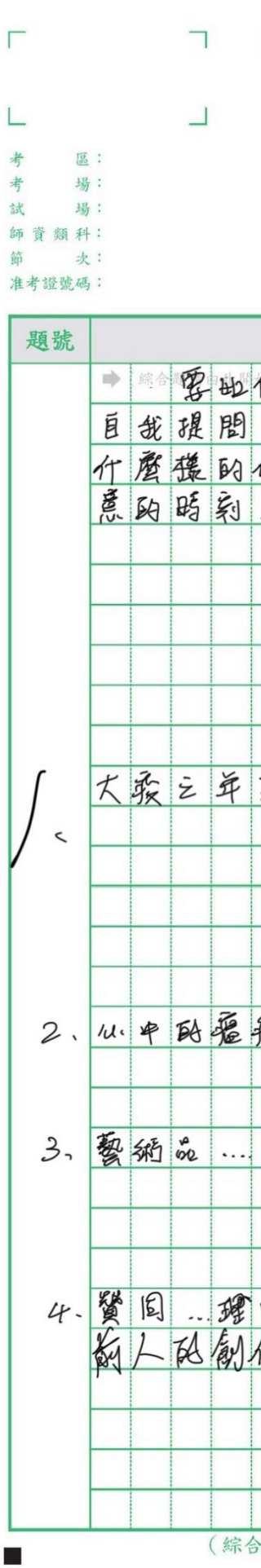

## 113年度高級中等以下學校及幼兒園教師資

作答注意事項

- 一、請核對准考證與答案卷上之號碼是否相符
- 二、不可使用擦擦筆,限用黑色或藍色黑水的筆,由左而右由上而下横式書寫

三、不可揭露足以辨識自己姓名或就讀師培學校之相關資訊,或做任何與作答無關之文字符號。 四、無須抄題,各題型作答內容均不得超出該題型作答區。「綜合題」應書寫題號後依序作答,未 (規定作答影響掃描區塊或評閱,後果由考生自行負責,不得提出異議

用筆或其他作答規定,致評閱人員無法辨識答案,後果由考生自行負責,不得提出異 綜合顯作签內容書寫於寫作作签區,或寫作作签內容書寫於綜合顯作签區,上述該部分不

六、答案券使用以一張為限,諸權節使用,不可另外加紙,並請勿折毀答案券影響評

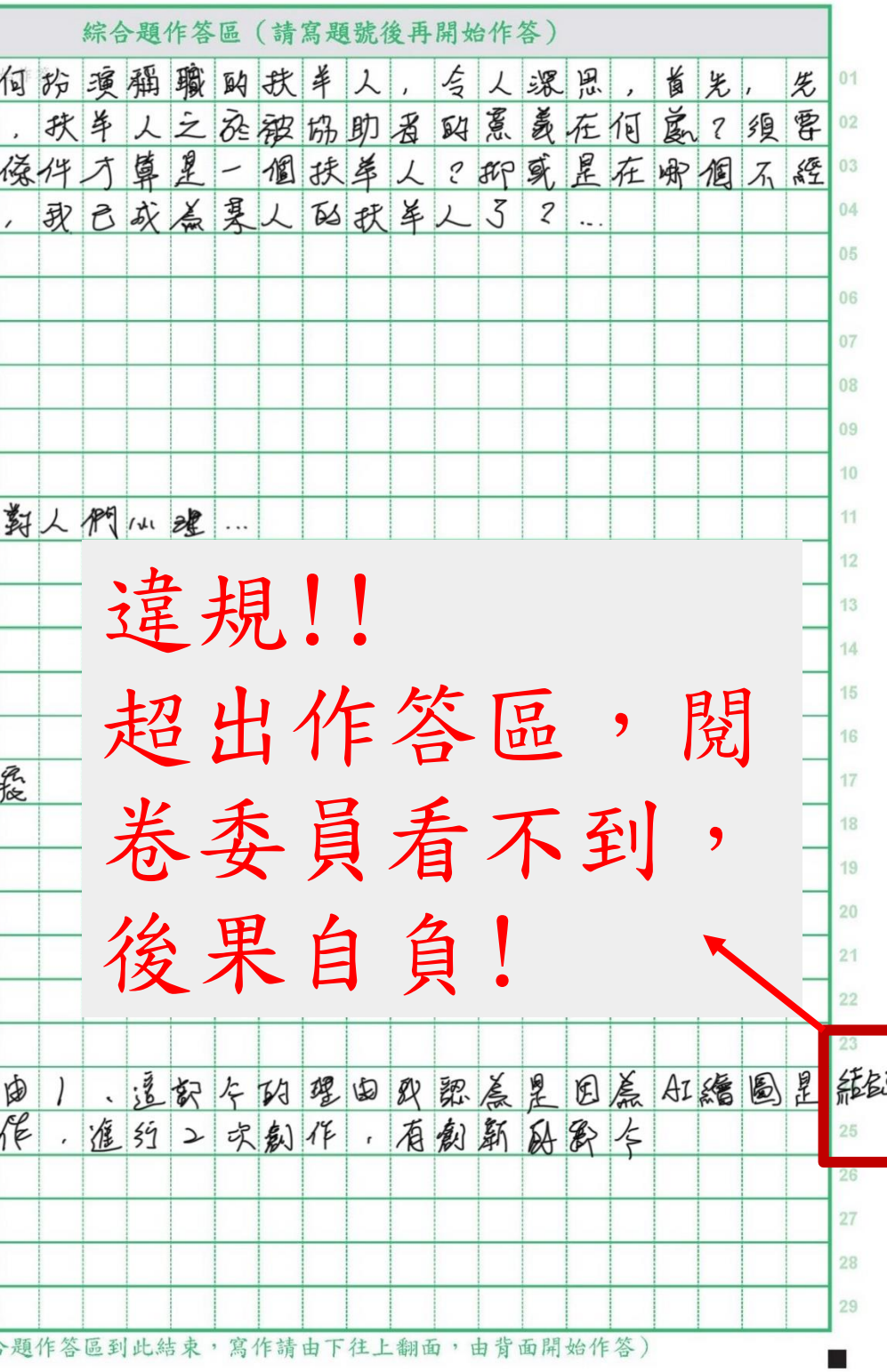

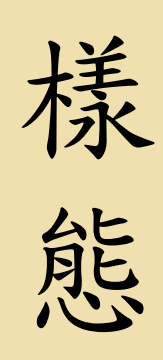

後 果

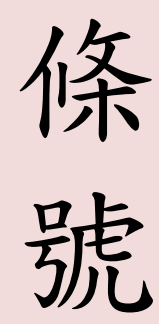

綜合題寫到寫作 作答區/寫作寫 到綜合題作答區

寫錯作答區,致評閱 人員無法辨識答案, 後果自負。

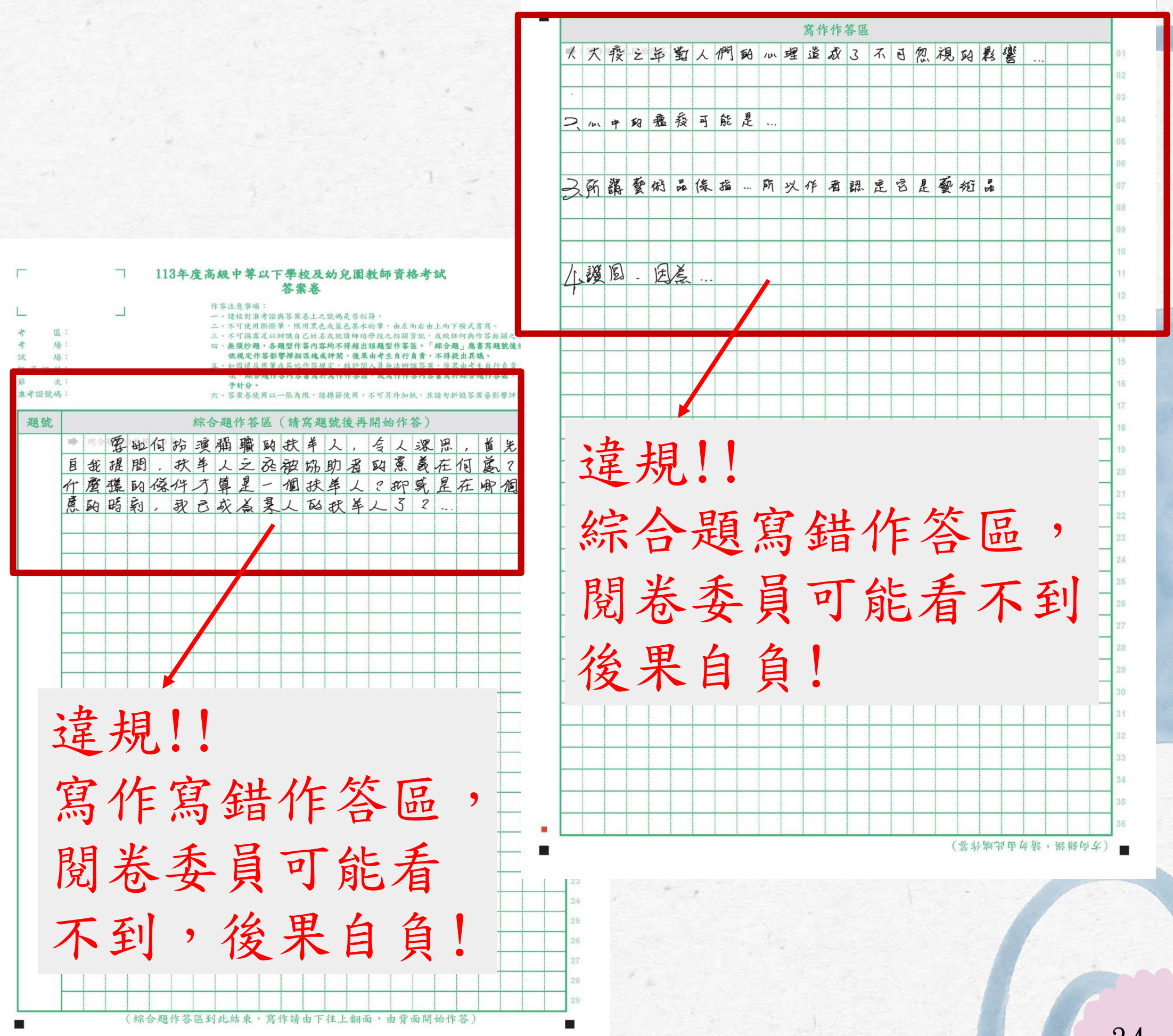

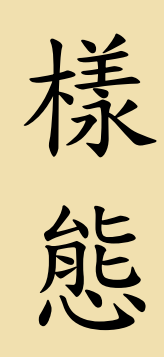

後 果

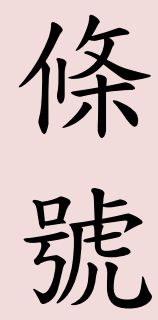

寫作部分寫到綜合 題作答區/綜合題部 分寫到寫作作答區

寫錯作答區,致評閱 人員無法辨識答案, 後果自負。

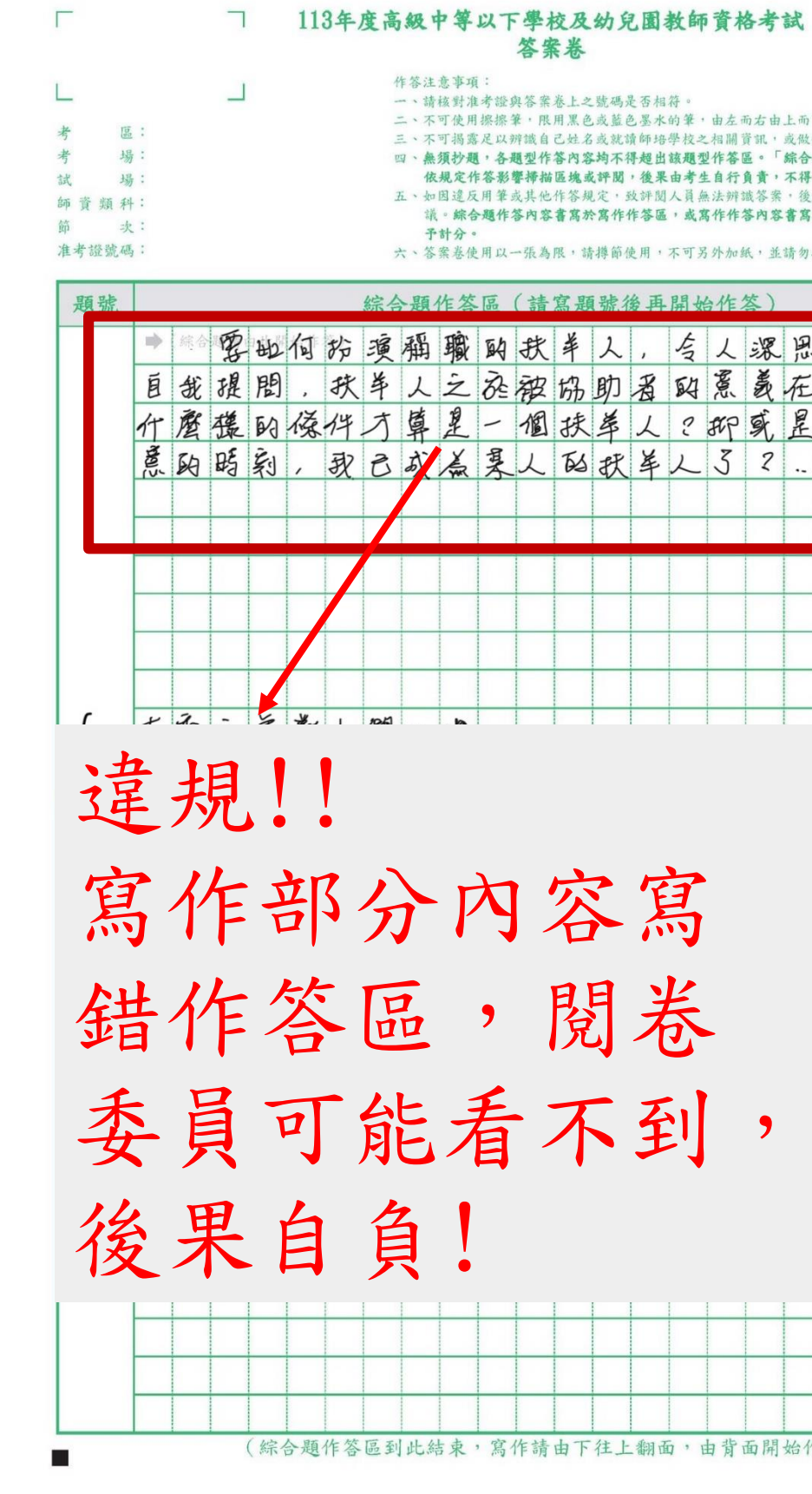

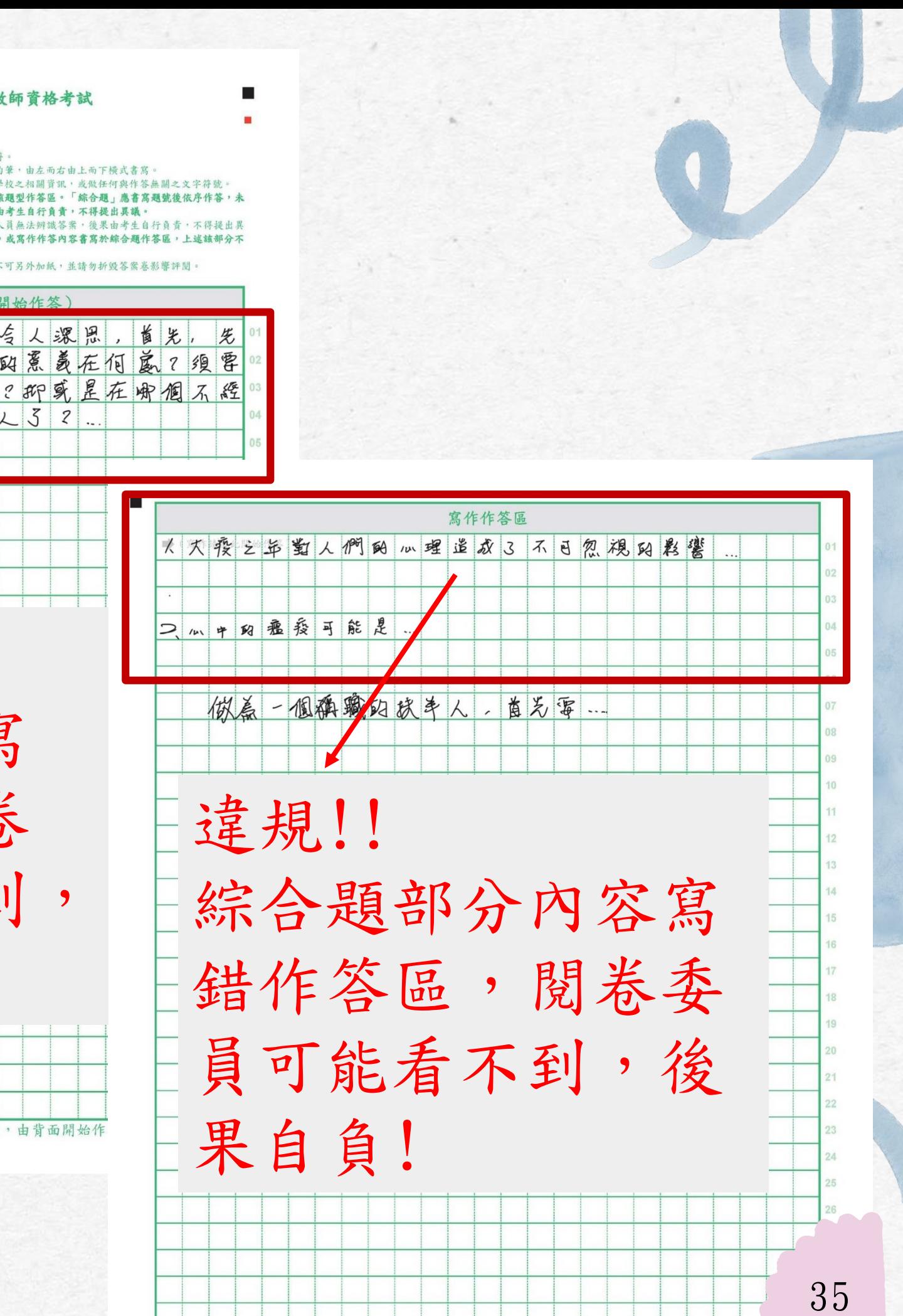

條 號

樣案寫到綜合題作答區, 態 未在非選擇題應作答 後 果 狀況一,非選擇題答 欄位作答 1.該題非選擇題不予計 分。 2.寫錯作答區,該部分 不予計分。

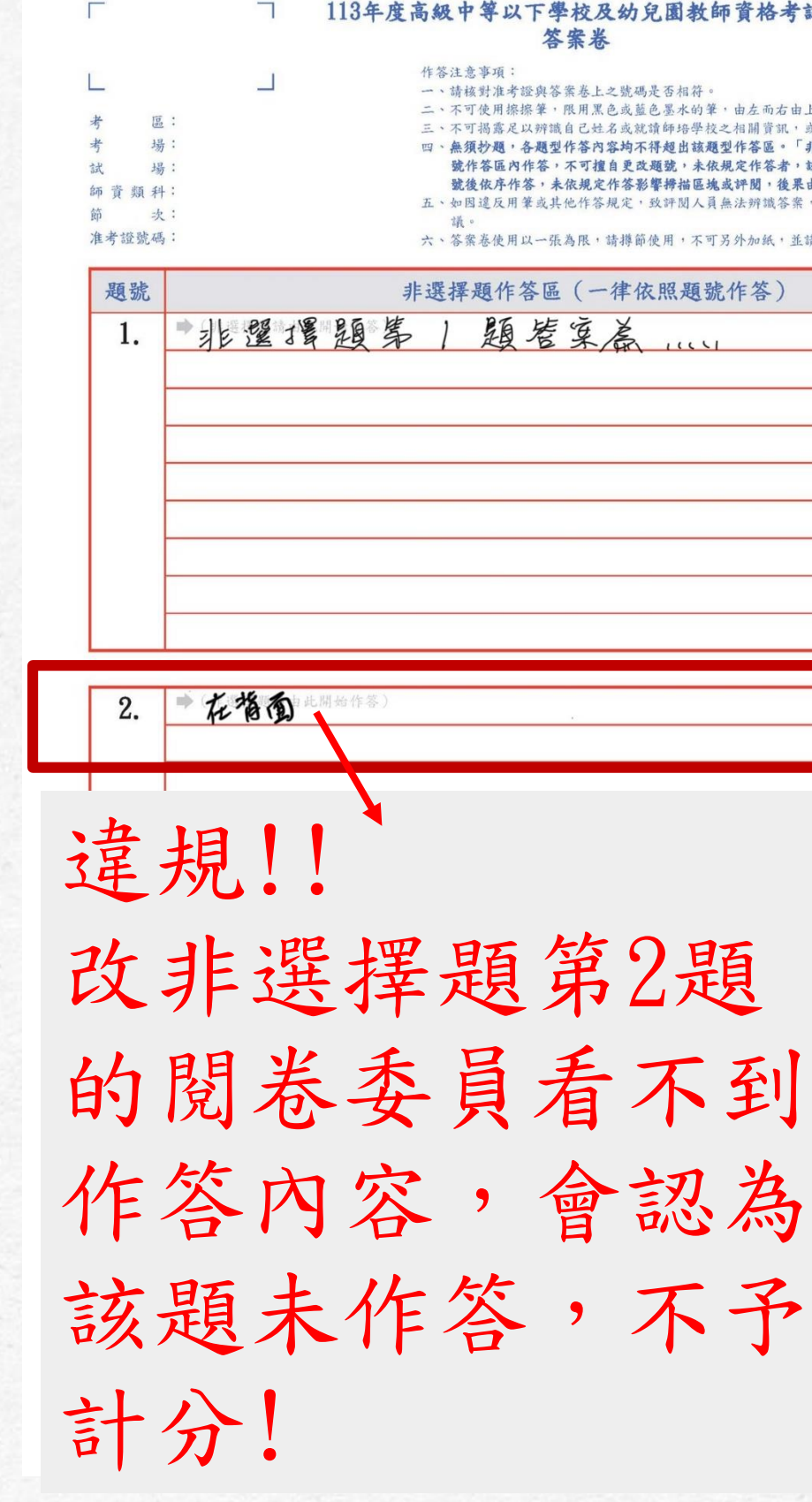

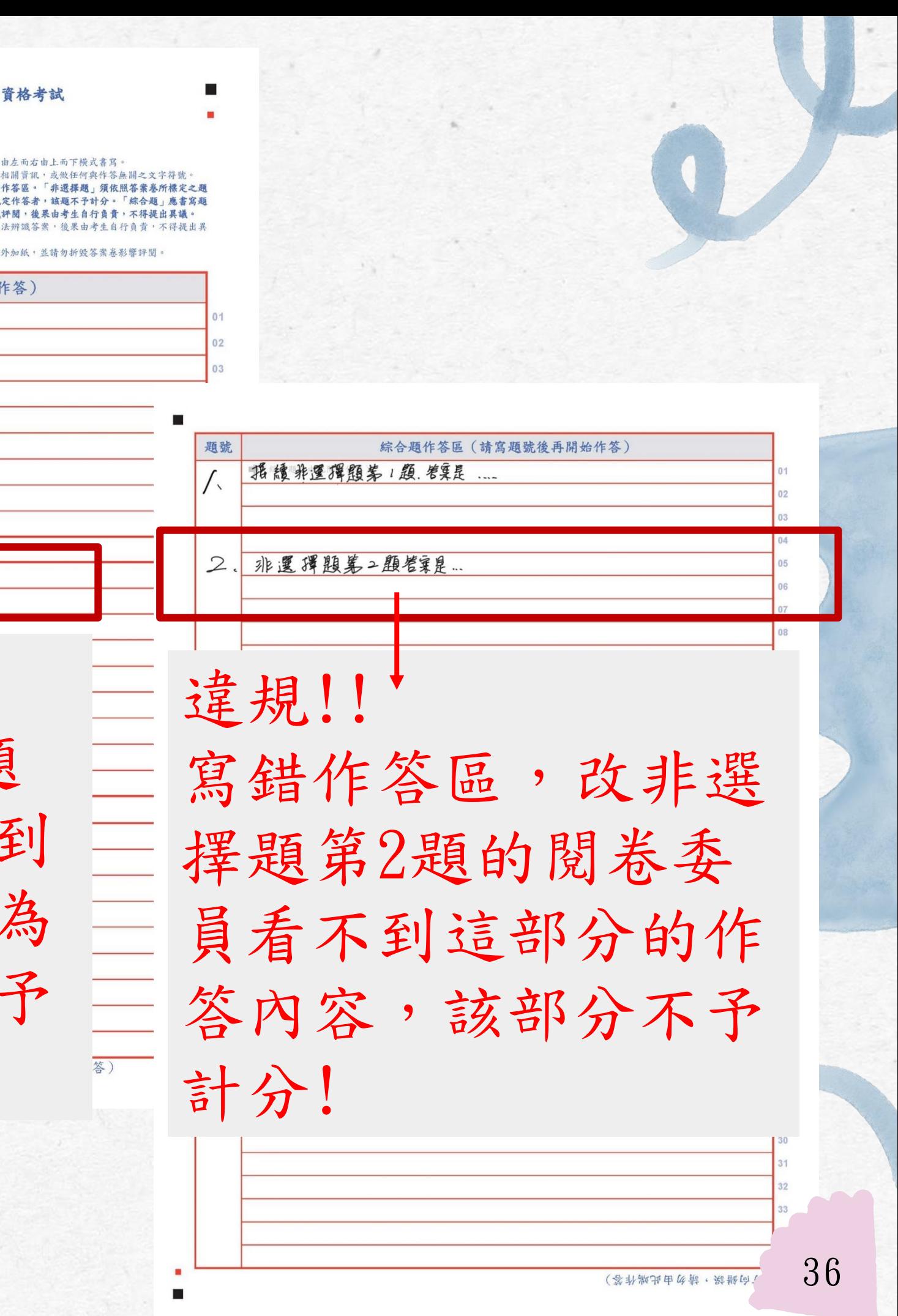

果

條 號

樣 態 後 容由該題評閱委員評閱 狀況二,非選擇題答 案沒寫完,寫到綜合 題作答區 1.該非選擇題欄位上內

2.寫錯作答區,該部分

不予計分。

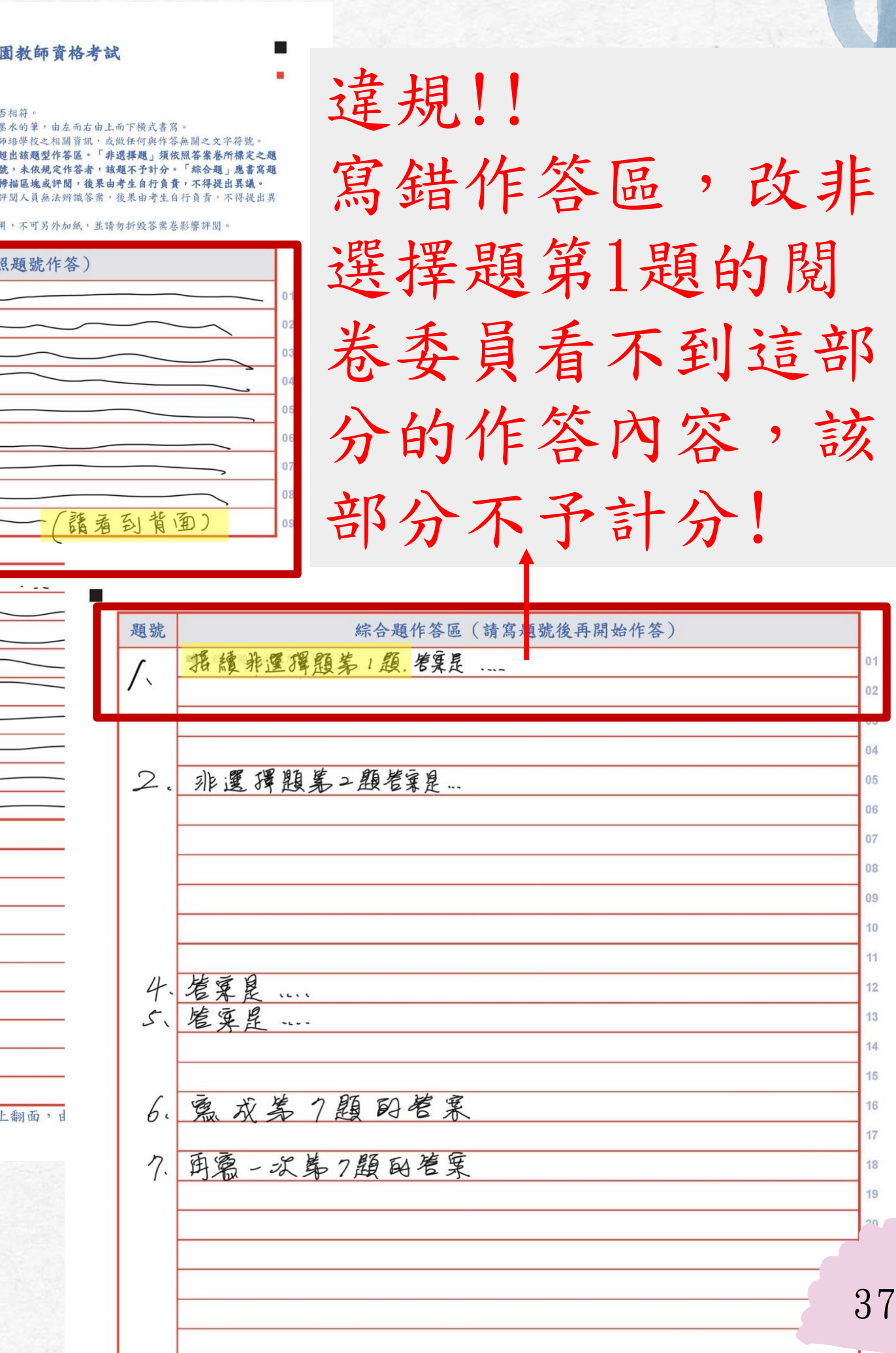

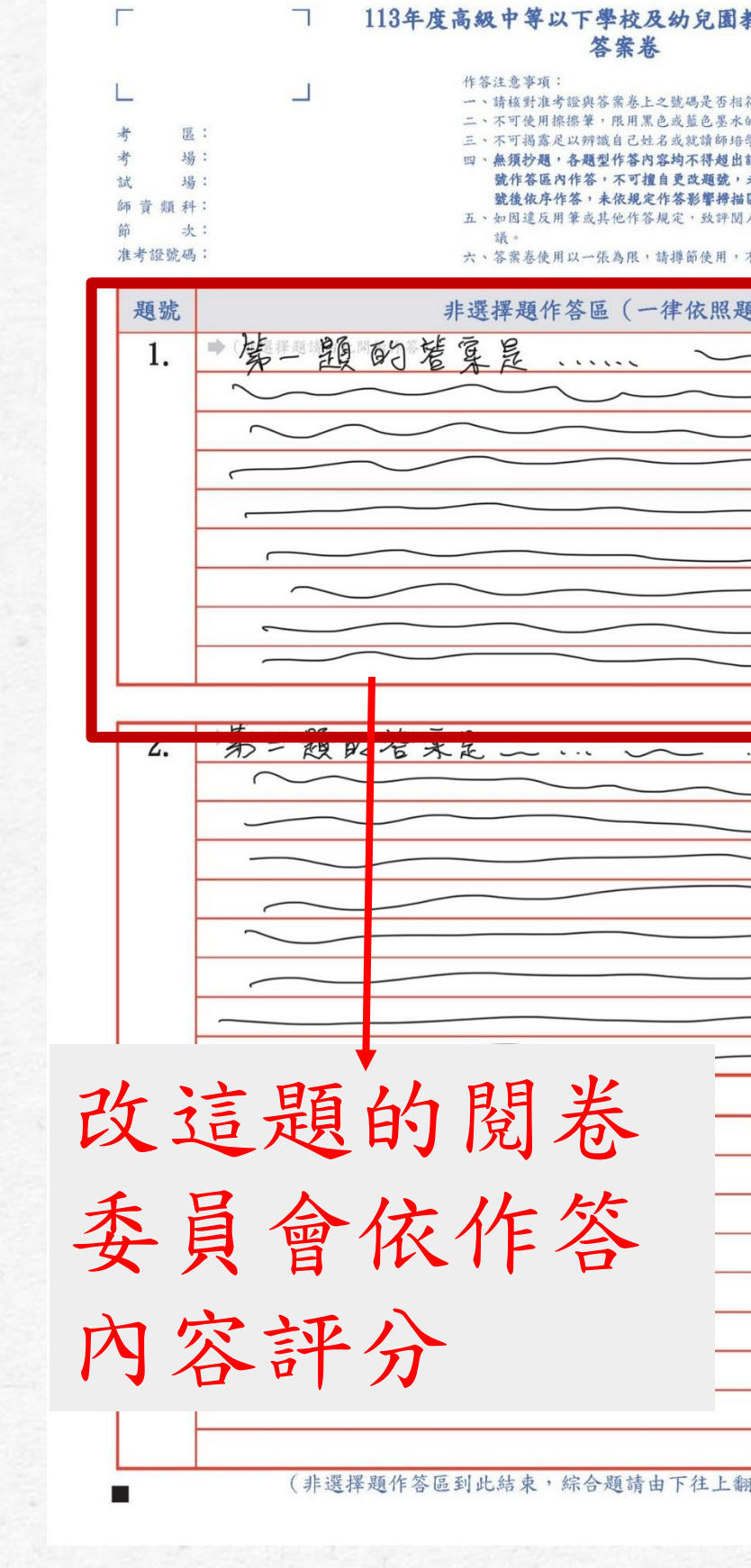

果

條 號

樣 案寫到綜合題作答區, 態 狀況三,非選擇題答 但非選擇題應作答欄 位也有作答

後 容由該題評閱委員評閱 1.該非選擇題欄位上內 2.寫錯作答區,該部分 不予計分。

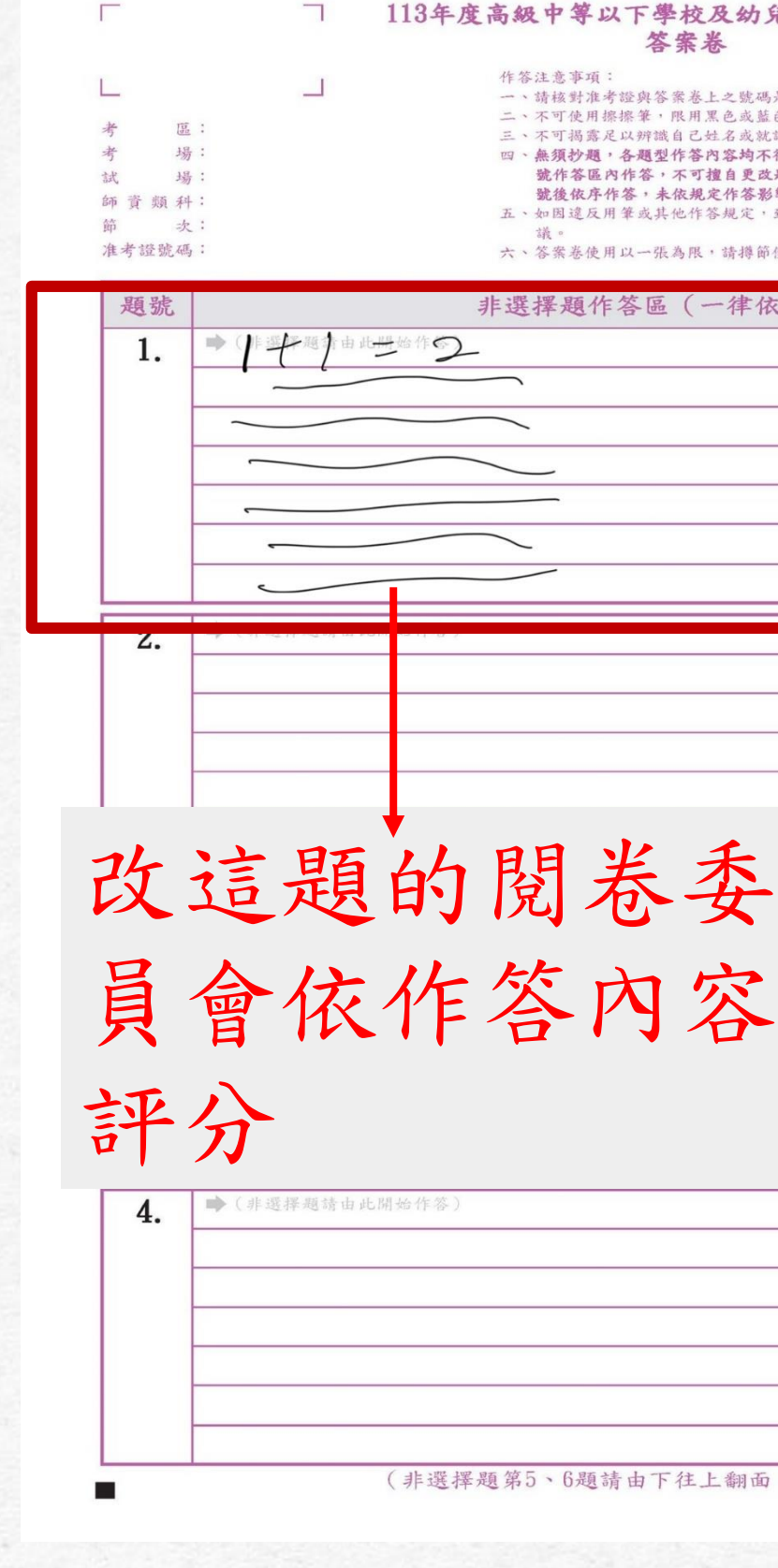

違規!! 寫錯作答區,改非選擇 題第1題的閱卷委員看 不到這部分的作答內容, 該部分不予計分!  $+741 + 2$  $313 = 6$  $6:2=3$  $3 + 3 = 6$  $6222$ 應 路义建立管 王氏 县體 瓶无点,再逐步教 授 抽看 搬点、狗如… 10. 387錯誤,導勿由此端作答)

狀況四,綜合題答案 一、請核對准者證與答案為上之時碼是否相符 、不可使用擦擦筆,限用黑色或蓄色黑水的! 下可揭露足以辨識自己姓名或就讀師培學 奥須抄題,各題型作答內容均不得超出該題型 號作答區內作答,不可擅自更改題號 樣 寫到非選擇題作答區, 號後依序作答,未依規定作答影響掃 師普類科 求 題號 非選擇題作 區 (一律依照題 1. 親信題管案為 態 未在綜合題應作答區 作答 非選擇題第二題答案為 寫錯作答區,致評閱 後 補充 線合関第5題管案卷 人員無法辨識答案, 果 該部分不予計分。 改綜合題第4題的 看不到寫在非選 區的內容,在綜 區這裡會認為該 條 試場規則第16條 不予計分! 號

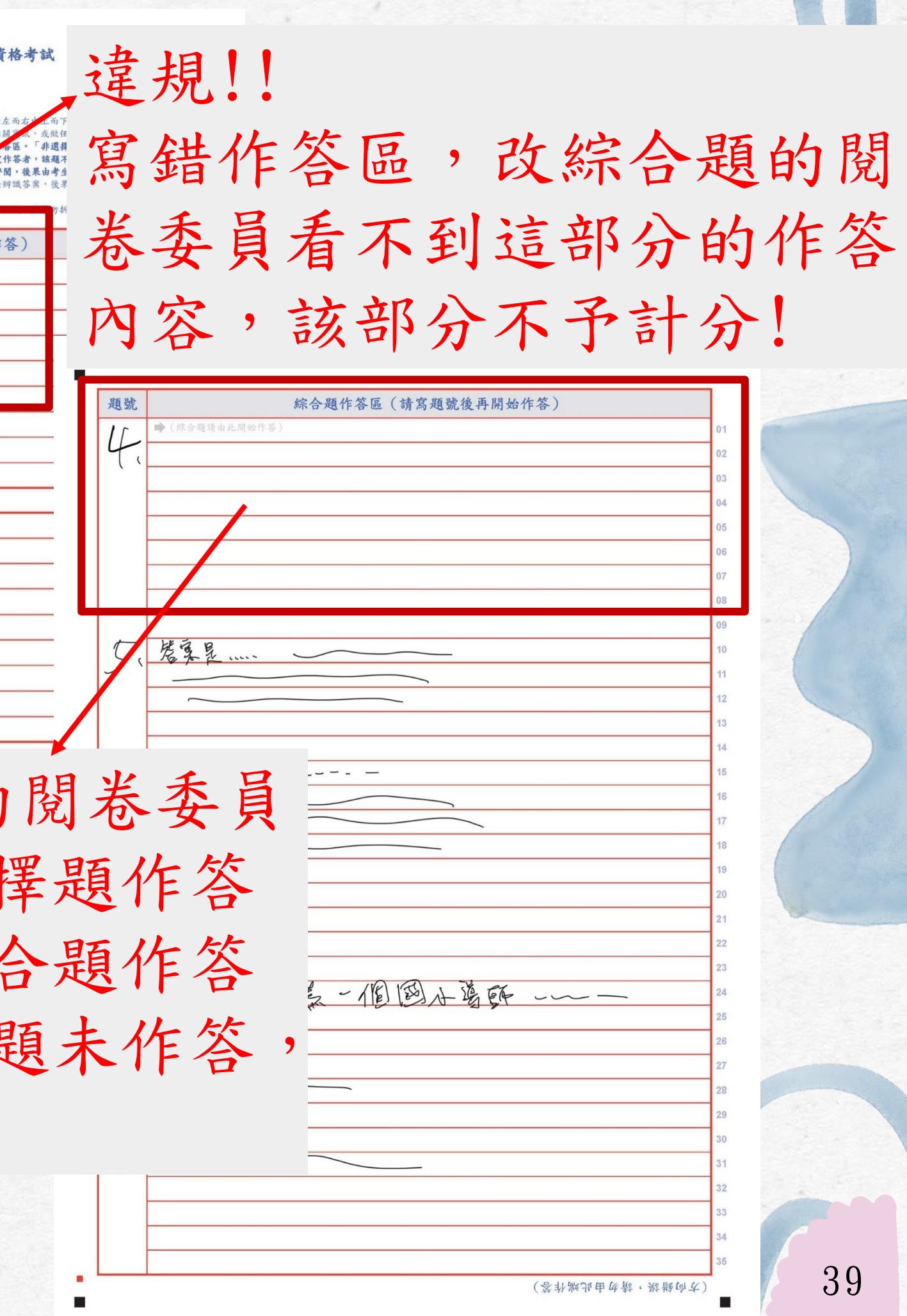

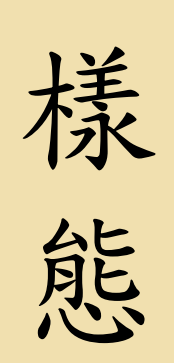

條 號

狀況五,綜合題答 案沒寫完,寫到非 選擇題作答區

後 容由該題評閱委員評閱 果 2.寫錯作答區,該部分不 1.該綜合題題號的作答內 予計分。

改這題的閱卷委員 會依作答內容評分签案券 作答注意事項 一、結核對准考證與答案兼上之體碼是否相符 用熔擦筆,限用里色或蓝色黑水的筆,由左而右由上而下描式 三、不可揭露足以辨識自己姓名或就讀師培學校之相關資訊,或做任何與作 州,各願型作答內容均不得超出該願型作答區。「非選擇願」須 號作答區內作答,不可擅自更改題號,未依規定作答者,該題不予計分 號後依序作答,未依規定作答影響掃描區塊或評閱,後果由考生自行負 住者證號碼 題號 非選擇題作答區(一律依照題號作答 1. 桑豆合腹苦寒茶 非選擇題第二題答案為 補充 線を題第5題管票為 … 非選擇題第1題卷氣為 ……

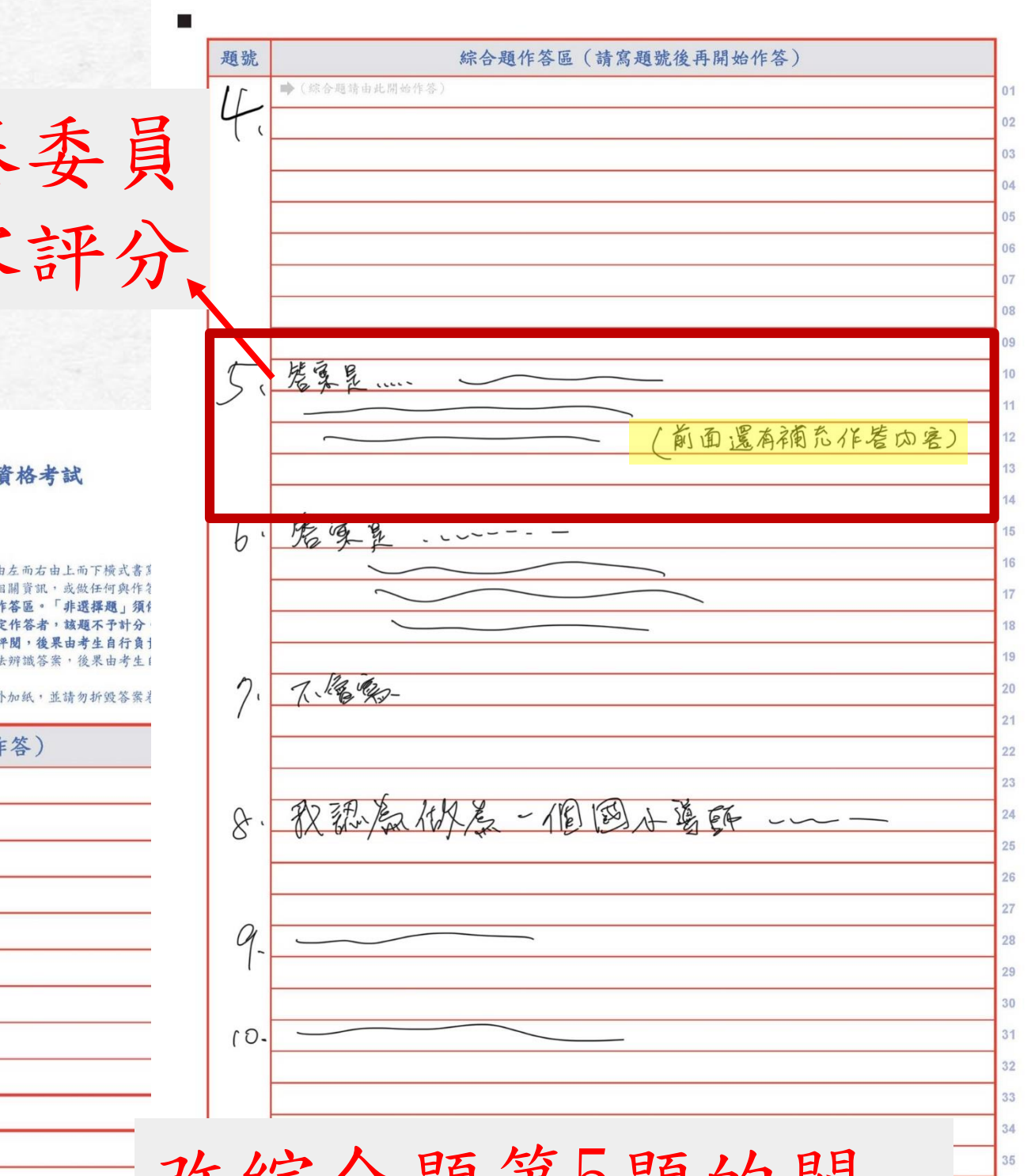

試場規則第16條

40

改綜合題第5題的閱 卷委員看不到寫在非 選擇題作答區的內容, 該部分不予計分!

樣 寫到非選擇題作答區, 態 但綜合題作答區也有 狀況六,綜合題答案 作答

後 容由該題評閱委員評閱 果 2.寫錯作答區,該部分不 1.該綜合題題號的作答內 予計分。

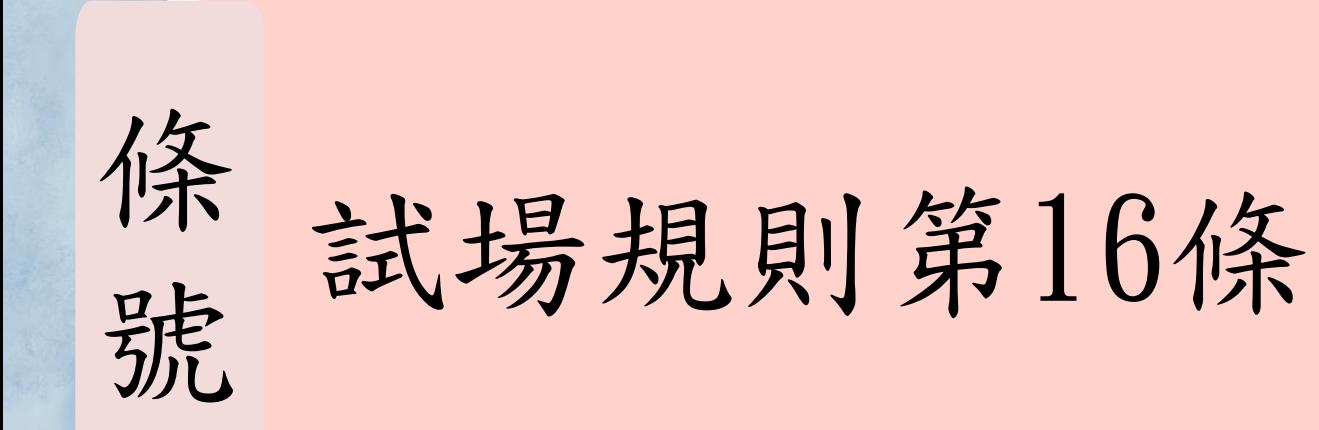

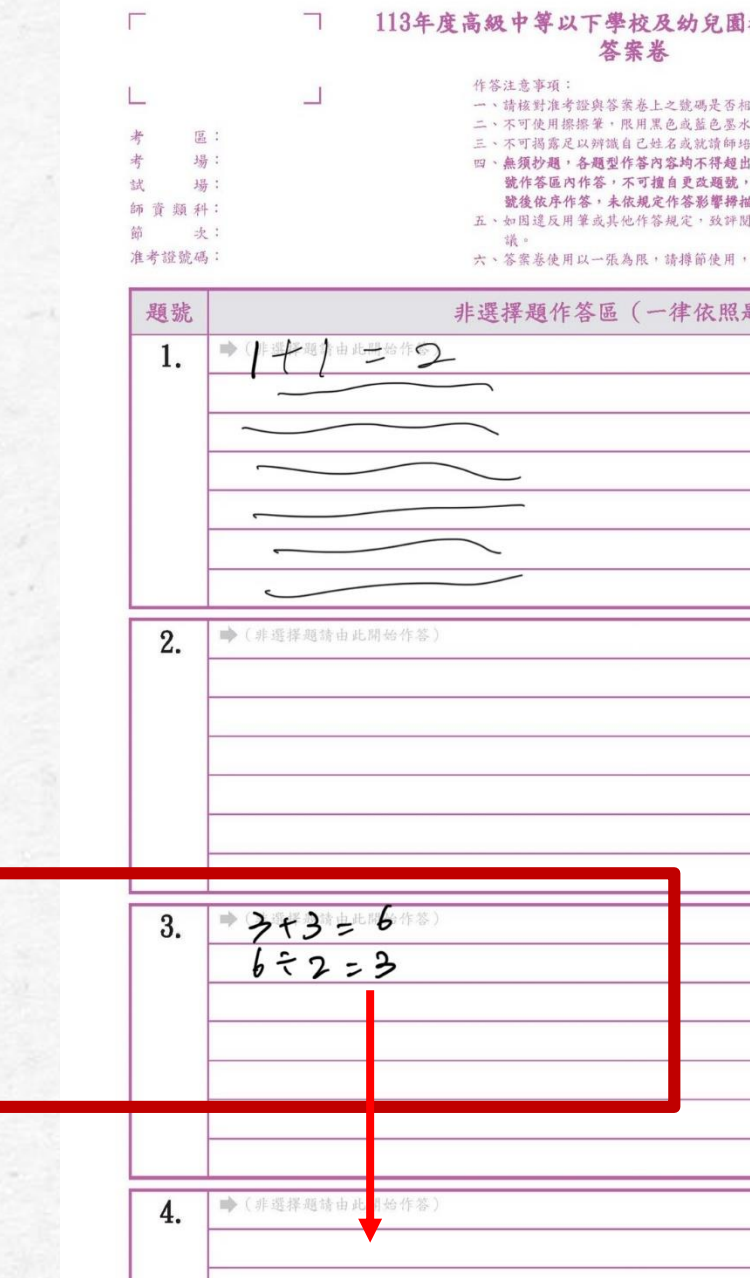

改綜合題第8題的 卷委員看不到寫在 選擇題作答區的內 該部分不予計分!

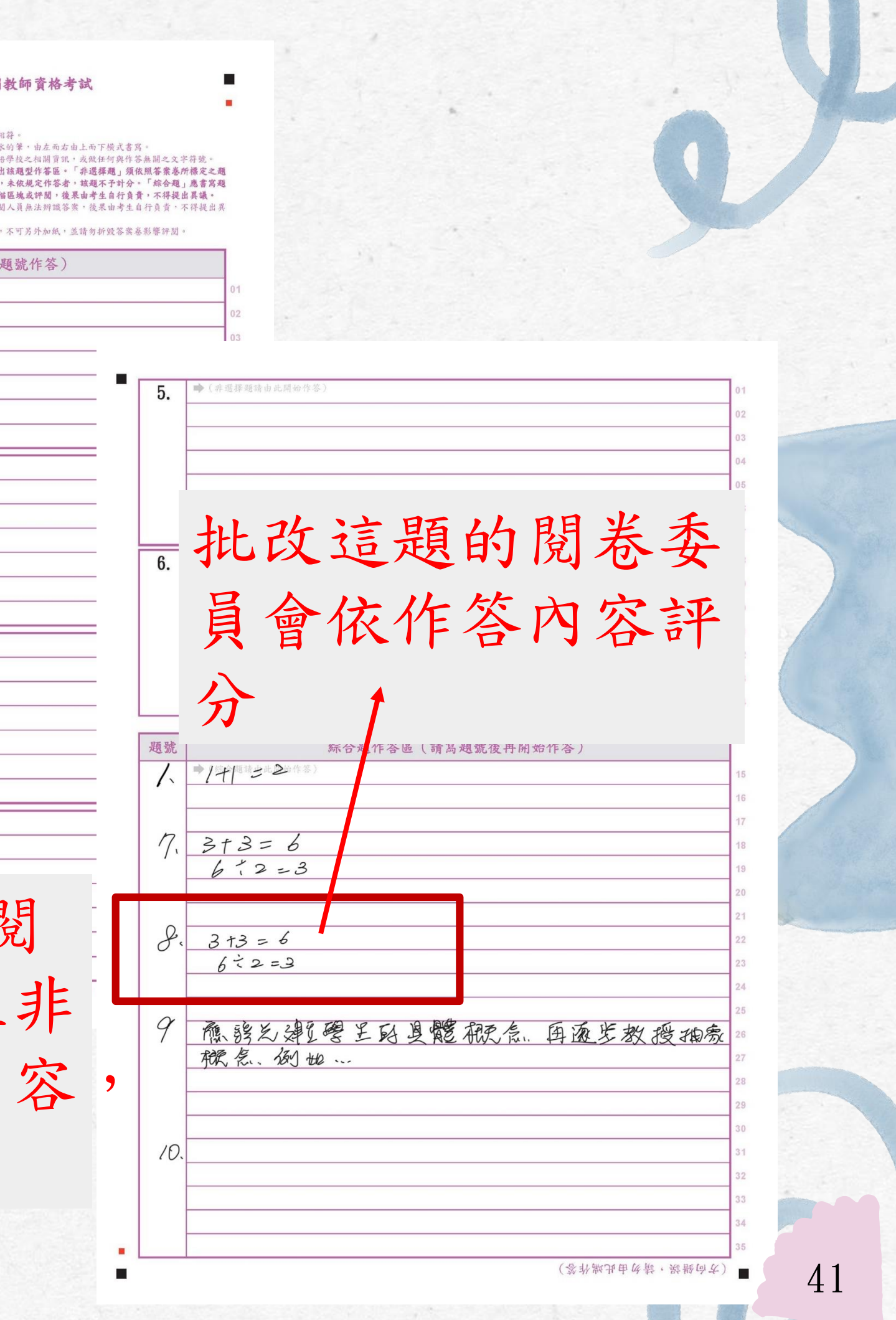

題號 綜合題作答區(請寫題號後1 据讀非運躍題第1題. 答案是 ...  $\int$ 樣 題號與答案不一致 非還擇題第2題答案是...  $2.$ 態 4、答案是…… 5、管冥星… 鬼戏等7题的卷案 後 寫錯答案,該題不予 7. 再需一次第7题的管案 果 計分。 作答錯誤!! 批改綜合題第6題 的閱卷委員看到不 條 對的答案會認為是 試場規則第16條 寫錯,該題不予計 號 分!

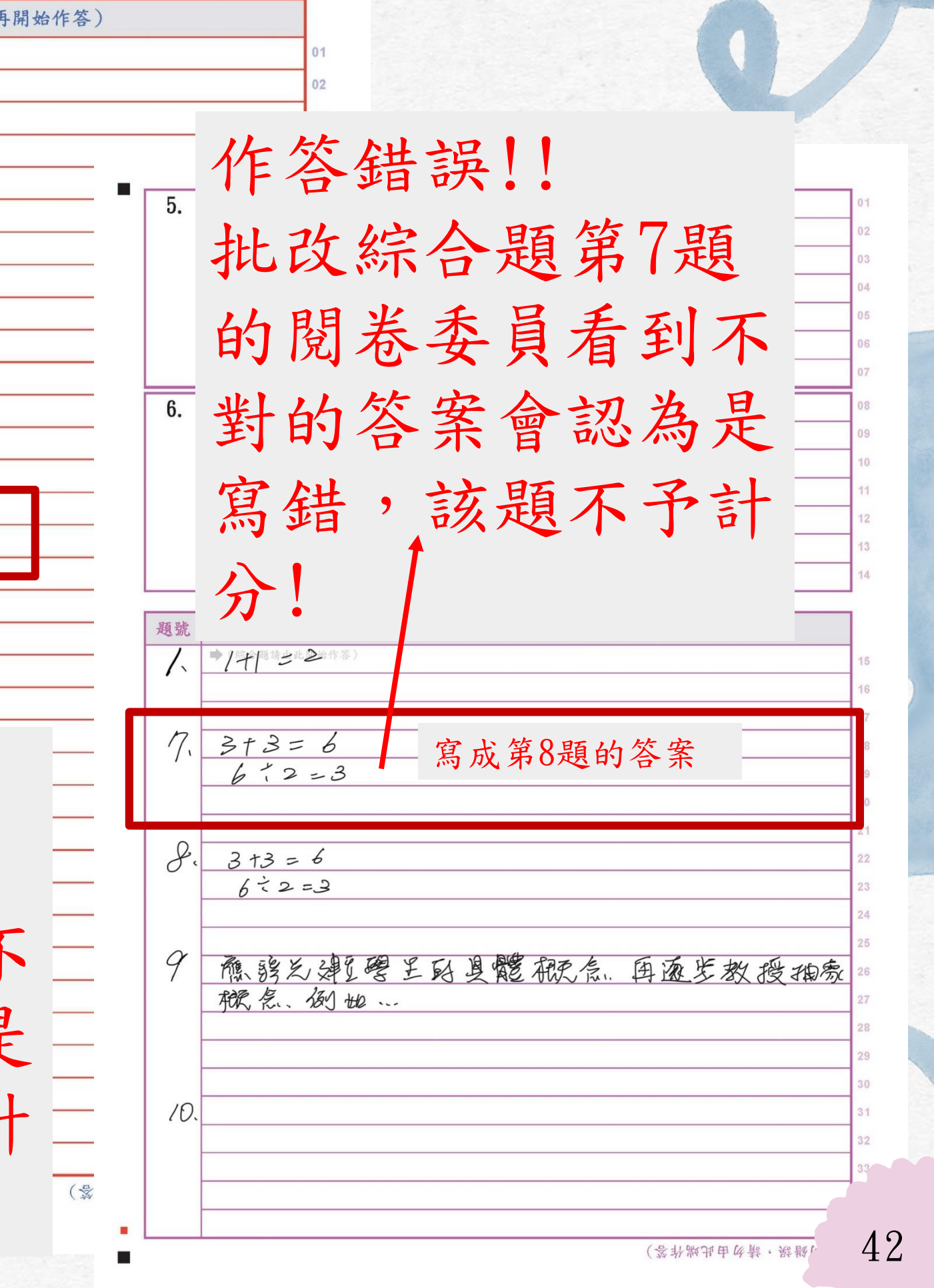

113年度高級中等以下學校及幼兒園教師資格考試 答案卷 作答注意事项: 一、請核對准考證與答案卷上之號碼是否相符。 原 場: 樣 自己更改非選擇題 場: 師普麵科 坎 准者證號碼 題號 非選擇題作答區(一律依照題號作答 題號 態 第合題管案為 1. 違規!! 批改非選擇題第3題的 閱卷委員沒看到該題 後 違反作答規定,該題 答案會認為是寫錯, 不予計分。 果 該題不予計分! 【選擇題集 | 題卷東為 條 試場規則第16條 號

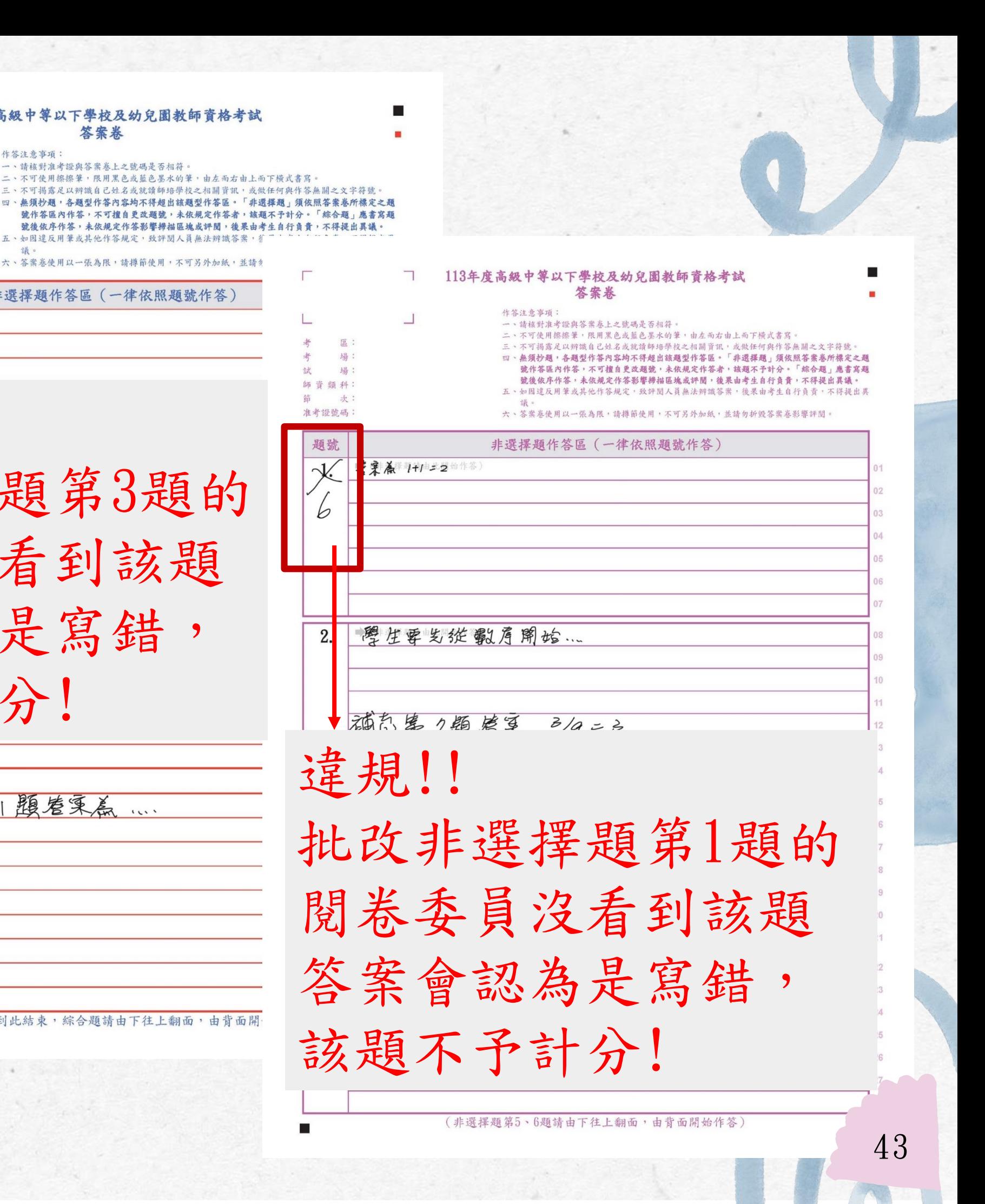

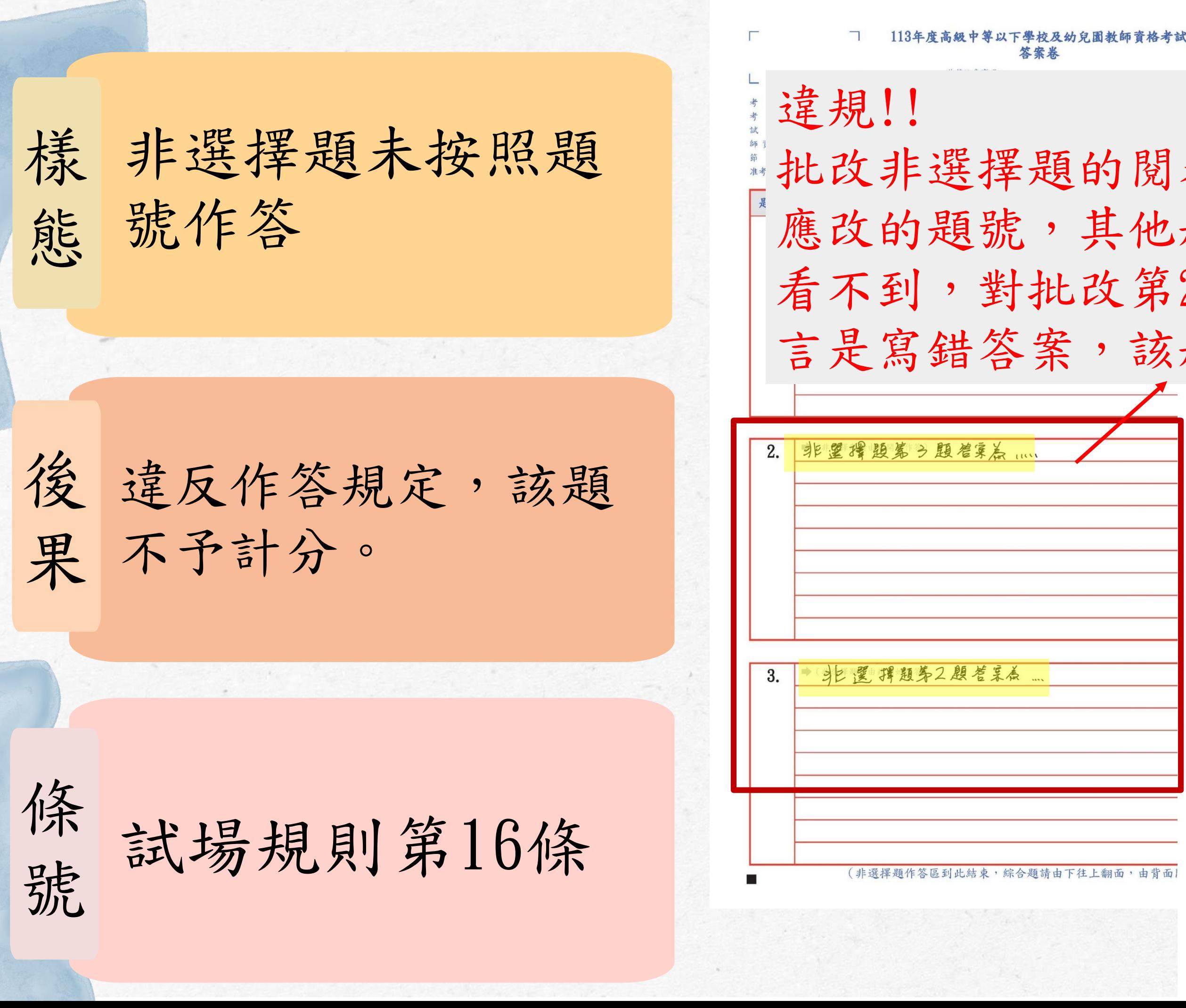

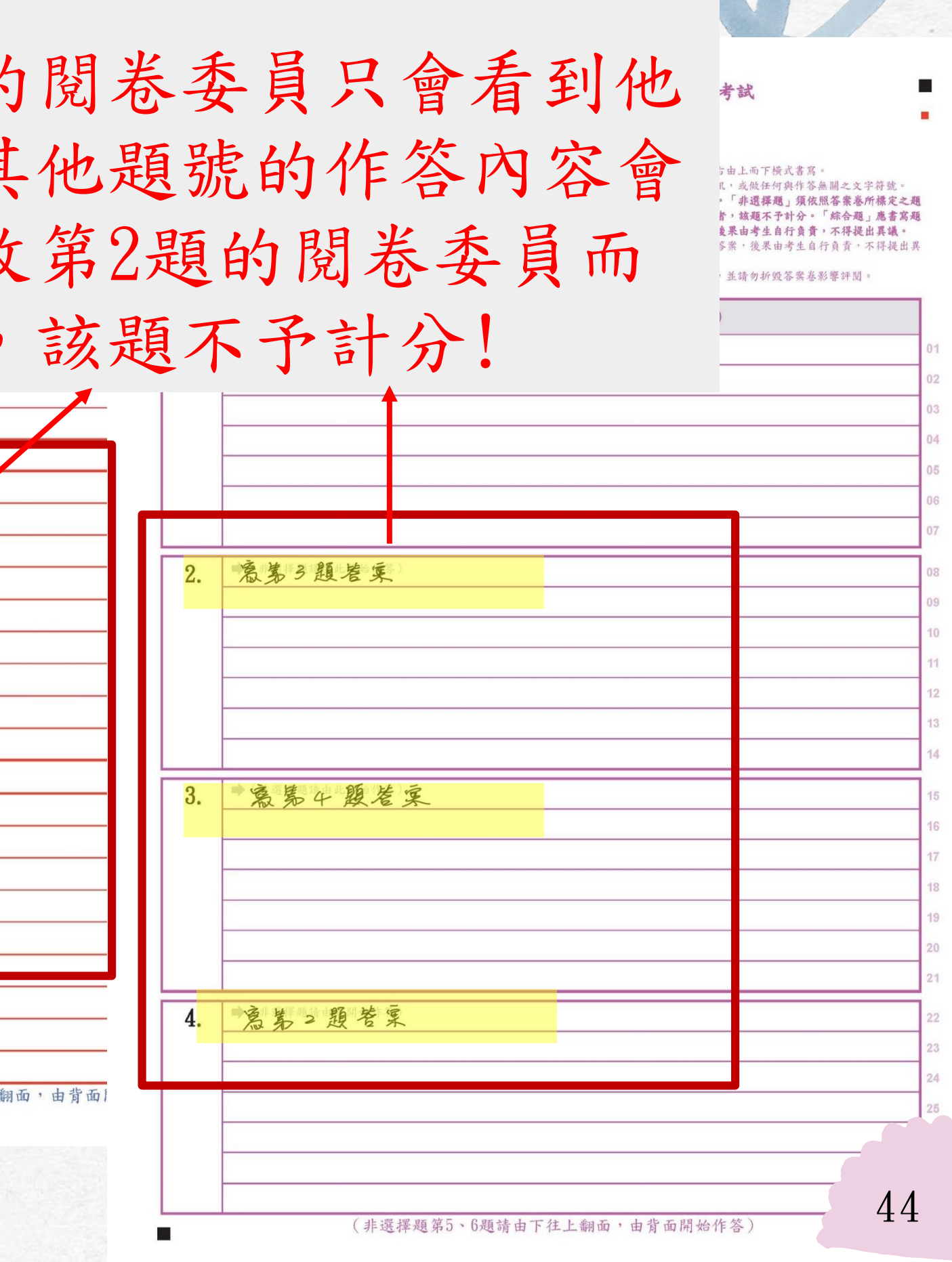

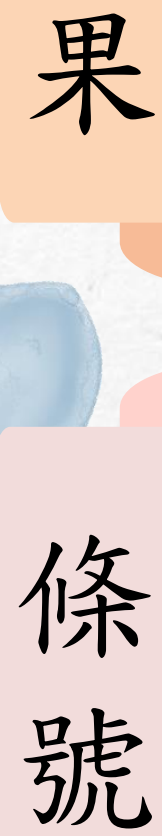

樣態

綜合題自創題號

後

不按規定作答,致評 閱人員無法辨識答案, 後果自負。

應依試題本書寫題 號,自創題號導致 評閱人員無法辨識 答案,後果自負!

試場規則第16條

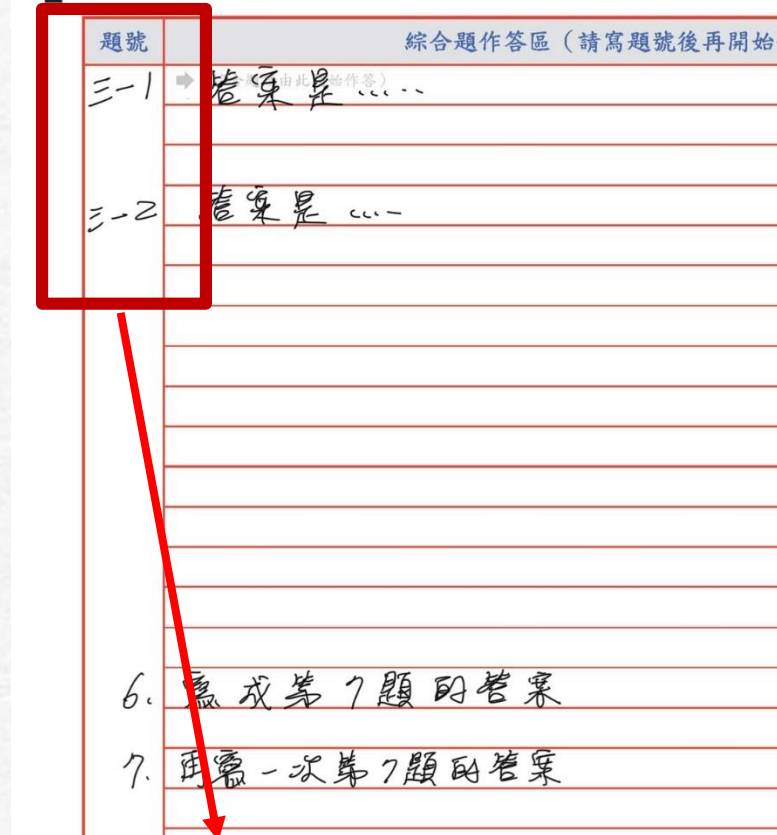

違規!!

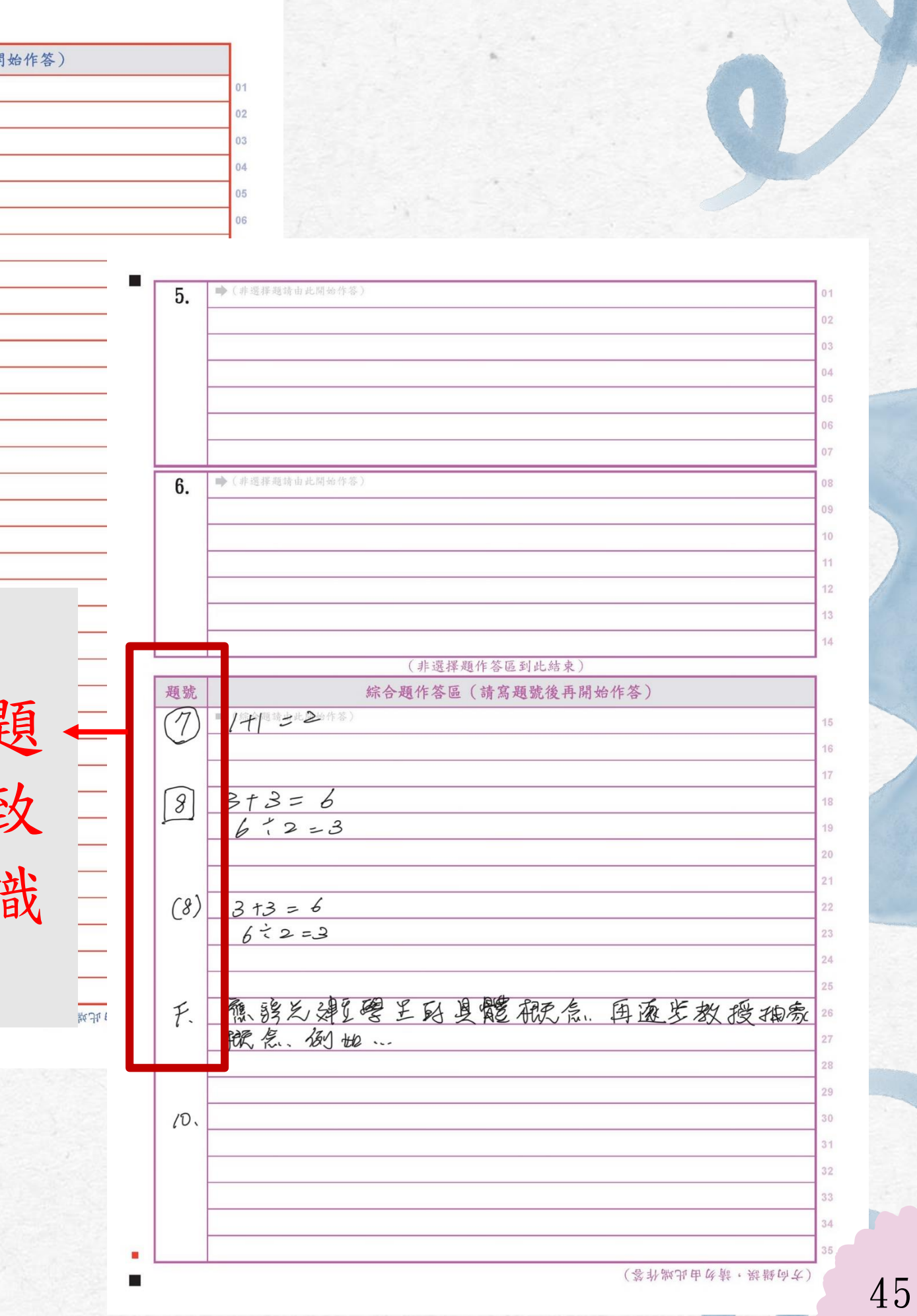

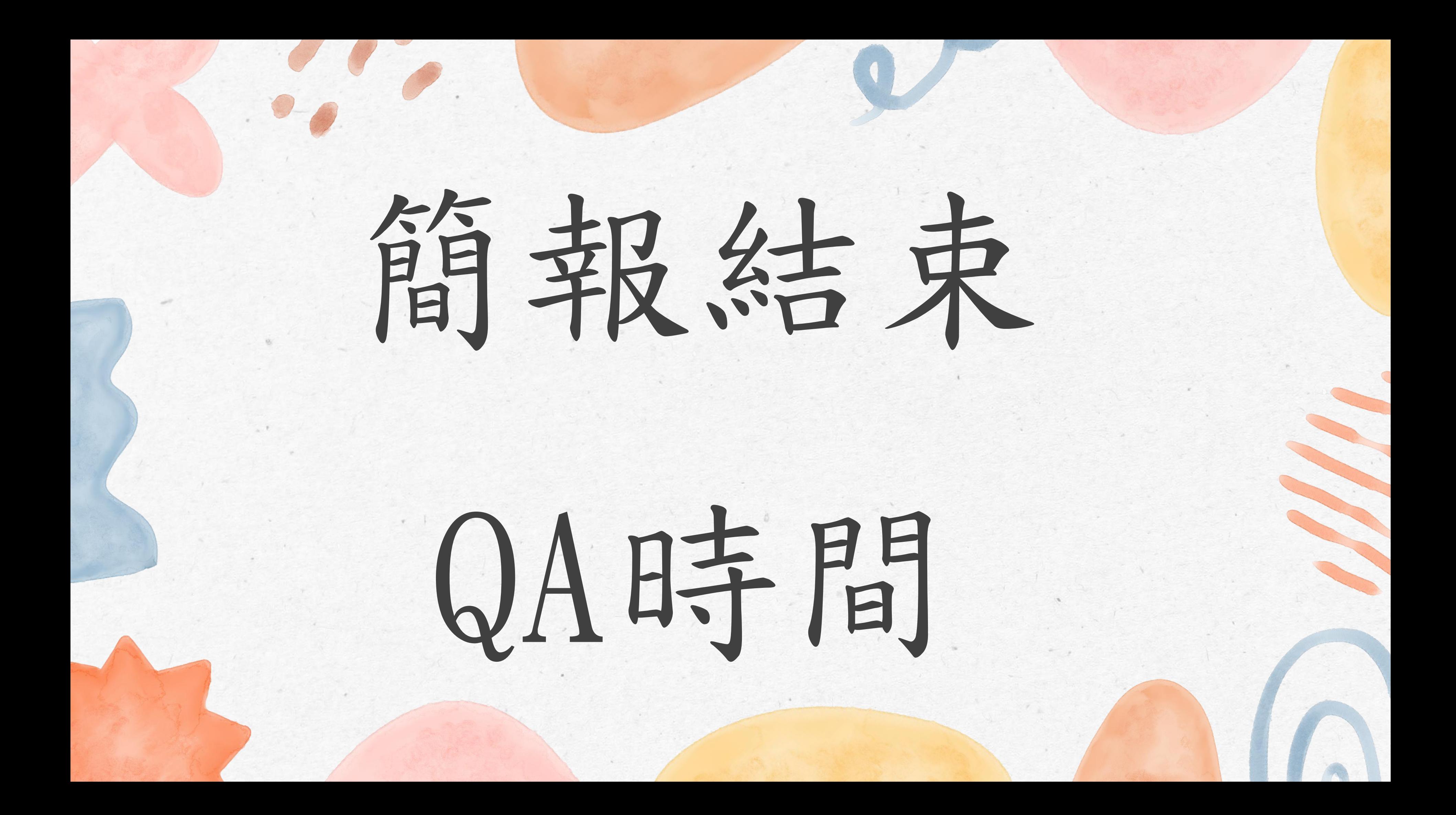